**Internship On GoTemplate.**

**BY**

**Mithila Dhali ID: 191-40-585**

This Report Presented in Partial Fulfillment of the Requirements for the Degree of Bachelor of Science in Multimedia and Creative Technology.

Supervised By

**Kazi Jahid Hasan** Lecturer Department of MCT Daffodil International University

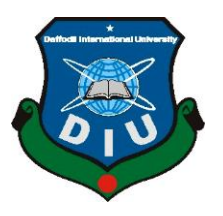

**DAFFODIL INTERNATIONAL UNIVERSITY**

**DHAKA, BANGLADESH** 

**27 th February, 2023**

#### **APPROVAL**

This Project titled "Internship on GoTemplate", submitted by Mithila Dhali to the Department of Multimedia and Creative Technology, Daffodil International University has been accepted as satisfactory for the partial fulfillment of the requirements for the degree of B.Sc. in Multimedia and Creative Technology and approved as to its style and contents. The presentation has been held on 27<sup>th</sup> February, 2023.

#### **BOARD OF EXAMINERS**

Md. Salah Uddin Assistant Professor & Head (In-Charge) Department of Multimedia and Creative Technology Faculty of Science & Information Technology Daffodil International University

Dr. Shaikh Muhammad Allayear **Professor** Department of Multimedia and Creative Technology Faculty of Science & Information Technology Daffodil International University

Md. Samaun Hasan **Assistant Professor** Department of Multimedia and Creative Technology Faculty of Science & Information Technology DaffodiLInternational University

Dr. Mohammad Zahidur Rahman Professor Department of Computer Science and Engineering Jahangirnagar University

**Internal Examiner** 

Chairman

**Internal Examiner** 

**External Examiner** 

# **DECLARATION**

I hereby declare that this project has been done by me under the supervision of Kazi Jahid Hasan, Lecturer, Department of MCT Daffodil International University. I also declare that neither this project nor any part of this project has been submitted elsewhere for the award of any degree or diploma.

Supervised by:

Salvid

**Kazi Jahid Hasan** Lecturer Department of MCT Daffodil International University

**Submitted by:** 

Mithila Dhali

Mithila Dhali ID: 191-40-585 Department of MCT Daffodil International University

# **ACKNOWLEDGEMENT**

First, I want to give God the highest praise and gratitude for His heavenly blessings, which enabled us to successfully finish the internship.

Secondly, I would like to thank my parents. They have been very supportive during my difficult times. I must express my gratitude for my parents' unquestioning support and tolerance.

I sincerely thank Kazi Jahid Hasan, Lecturer, Department of MCT Daffodil International University, Dhaka, and express my sincere gratitude. To complete this job, our supervisor must have extensive knowledge and a deep interest in this sector. This project was made possible by his never-ending patience, academic leadership, endless support, consistent and energetic supervision, suggestions for improvement, invaluable counsel, reading numerous subpar drafts, and fixing them at every stage.

My deepest appreciation goes out to Dr. Shaikh Muhammad Allayear, Professor of the Department of MCT, Md. Salah Uddin Assistant Professor & Head (In-Charge) of the Department of MCT as well as to the other academics and staff members of the MCT department of Daffodil International University, for your kind assistance in helping me finish my work.

Finally, I'd want to thank all of my coursemates at Daffodil International University who participated in this discussion while also attending class.

# **ABSTRACT**

An internship is a tried-and-true method of improving your resume. Employers-to-be will pay close attention to internship-related abilities and experience, as w The work samples you obtained from an internship will be very beneficial when pursuing a career s you obtained from an internship will be very beneficial.

I learned a lot through my internship at GoTemplate. My main job was to make is that people can easily edit it as needed of making it, people can easily edit it as per their need and any font, image, or design won't be lost or damaged.

# **TABLE OF CONTENTS**

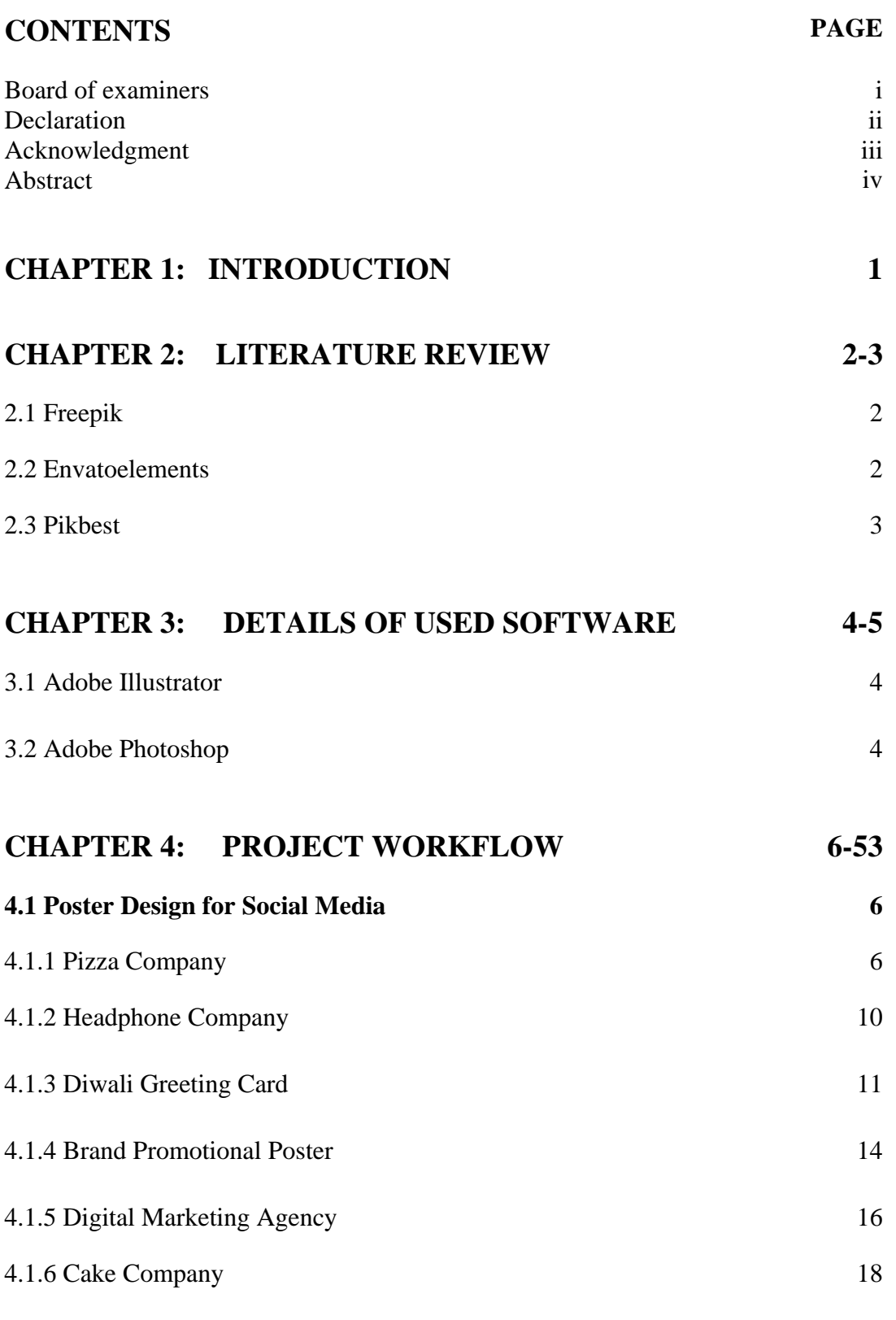

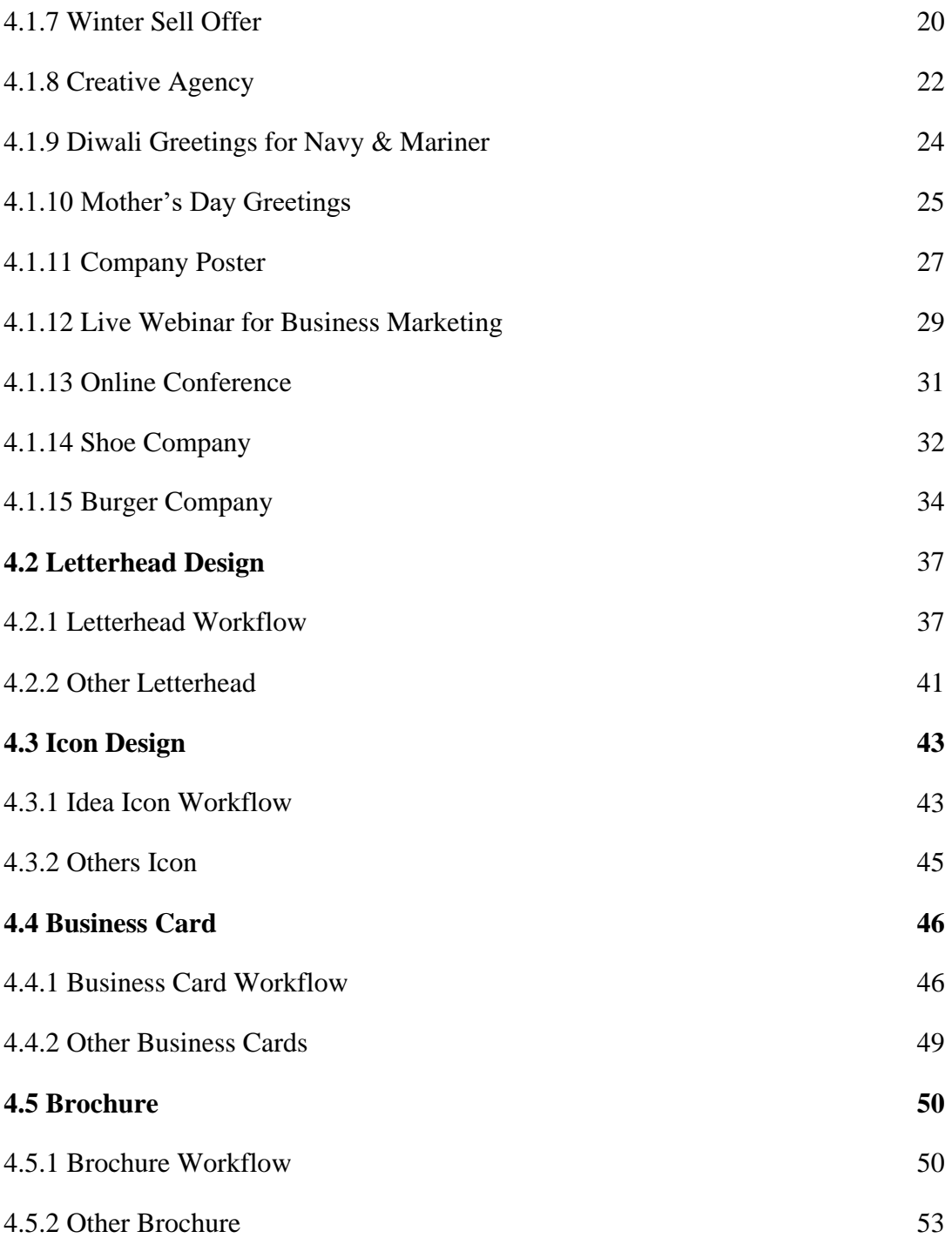

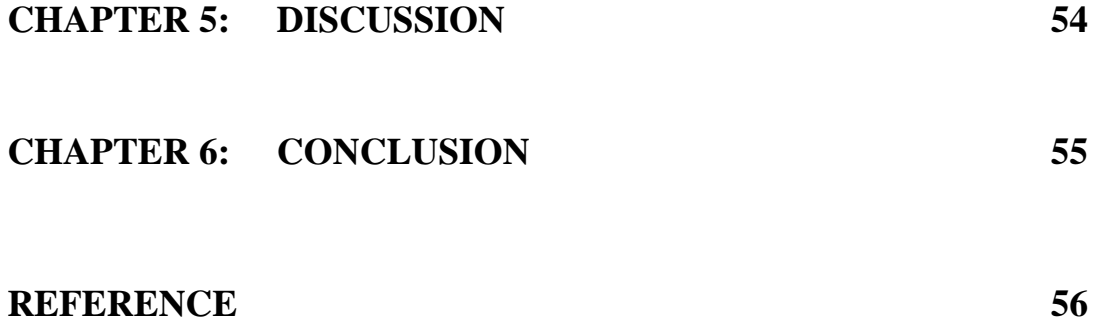

# **LIST OF FIGURES**

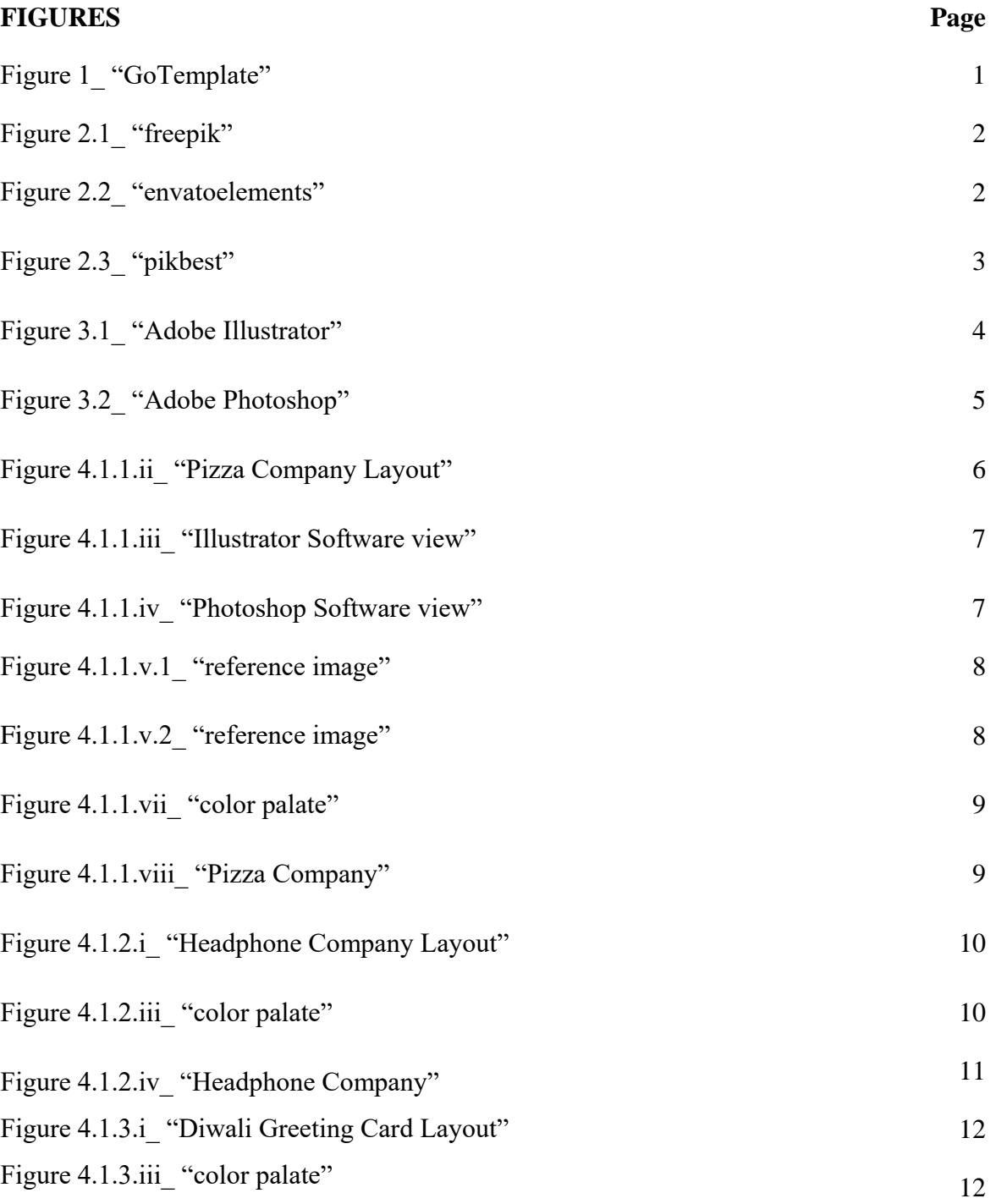

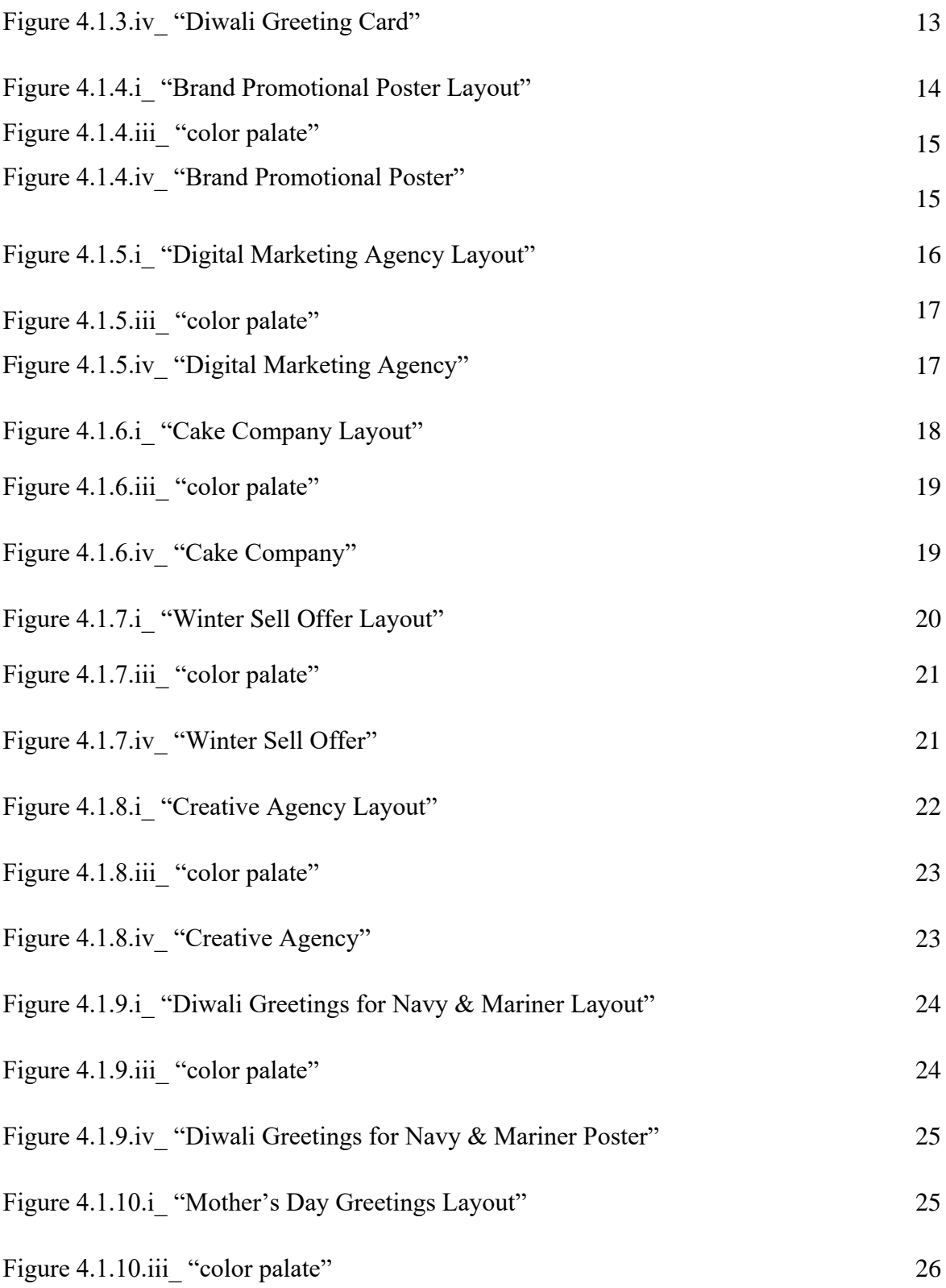

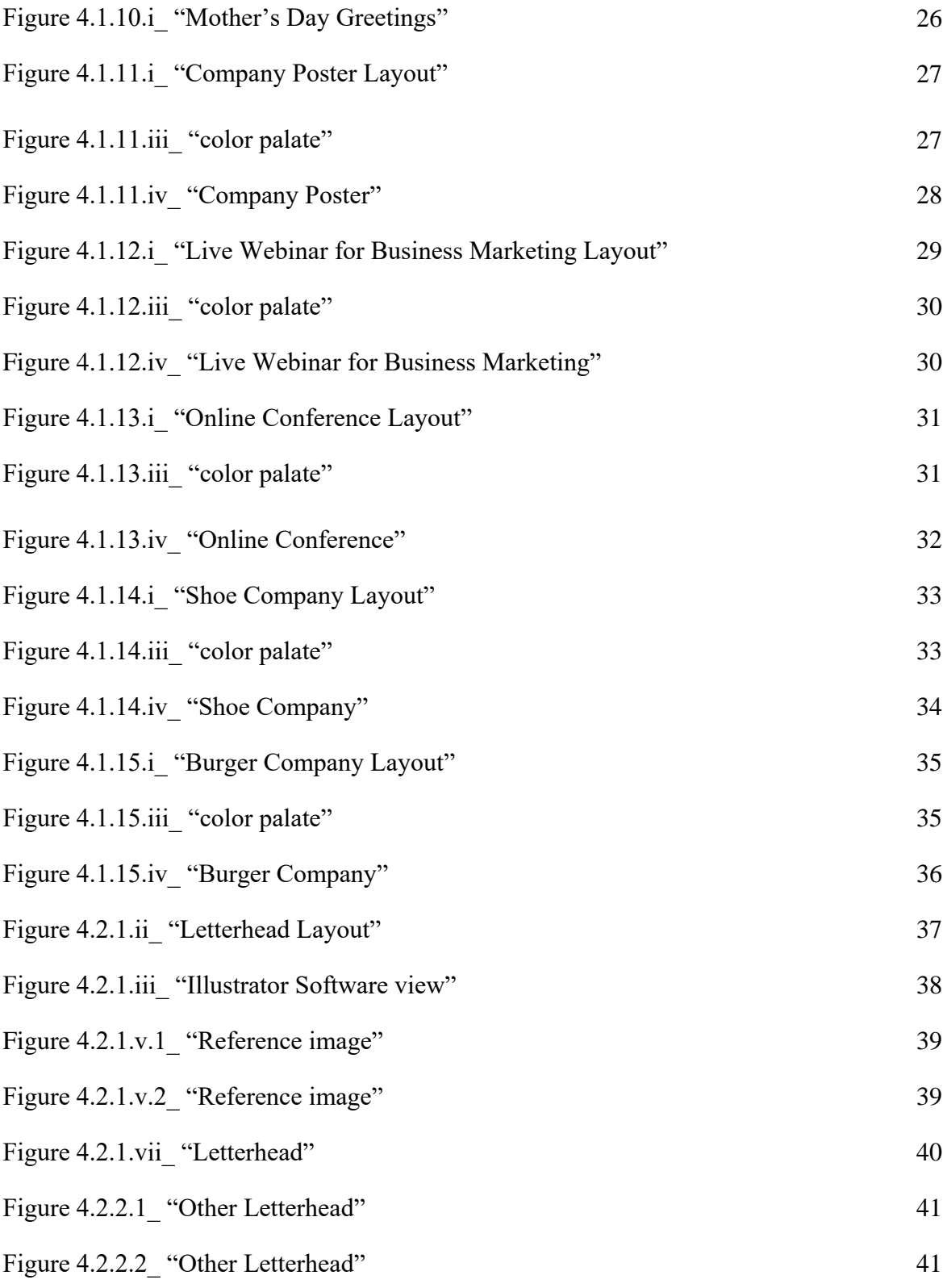

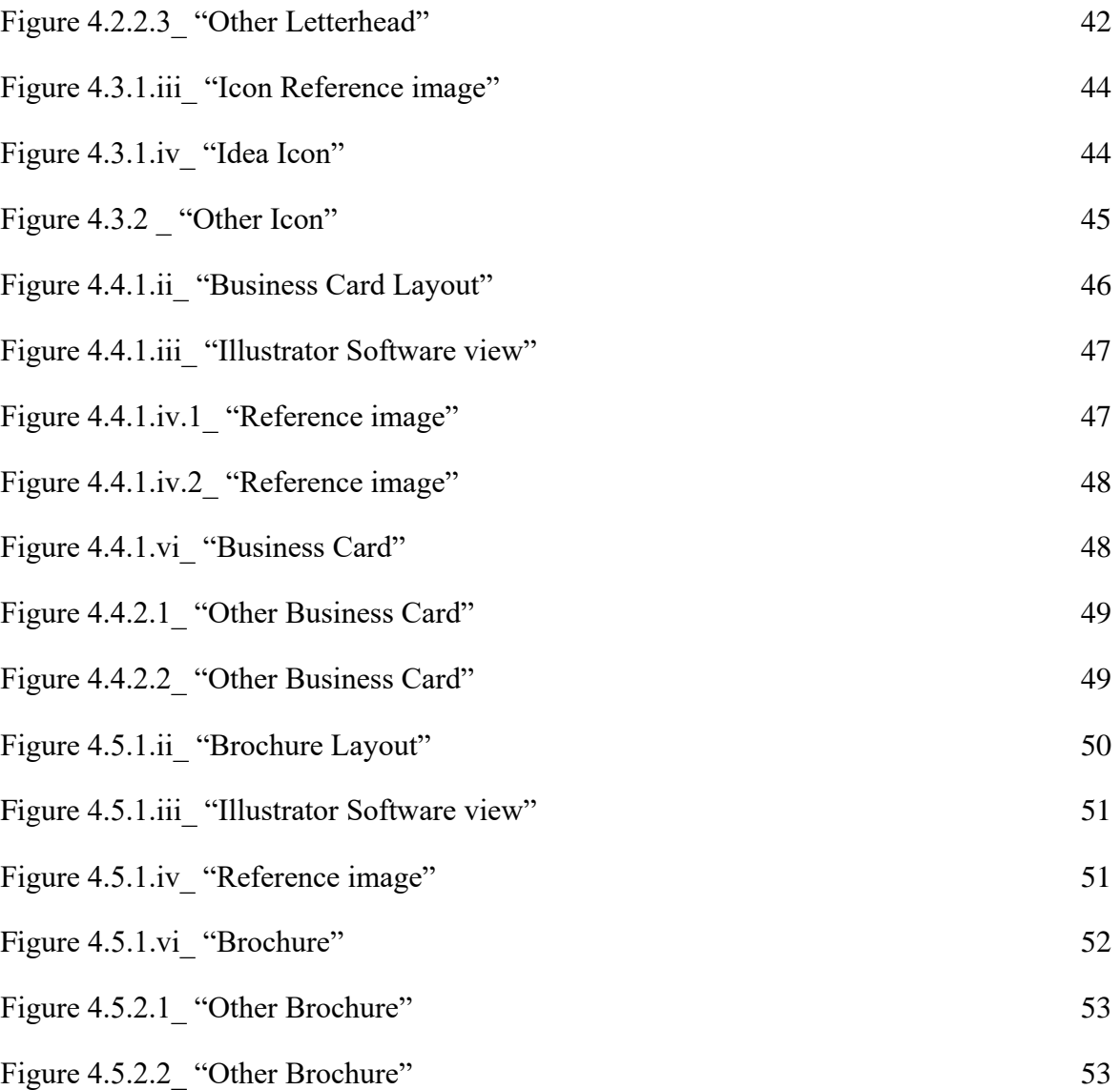

### **CHAPTER 1**

## **INTRODUCTION**

At GoTemplate, I was a graphic designer. It was wonderful working with the GoTemplate team as an intern. There is no such website in our country where design templates are available at low cost.

Our main goal is to make design templates accessible to people. I'll now provide more details about the experience here.

By providing online digital products, GoTemplate is an open digital product download platform that intends to help people build their own personal and professional skills, abilities, and attributes. GoTemplate is aware of how difficult it can be for students to just rely on their academic institutions to prepare them for their careers and professions.

GoTemplate aims to build a bridge to close the knowledge and skill gap that exists between professionals and the most recent industry standards. GoTemplate focuses on providing local professionals, students, and community members with their currency because it is located in Bangladesh. This way, everyone can utilize the platform to contribute, make money and acquire new skills  $^{[1]}$ .

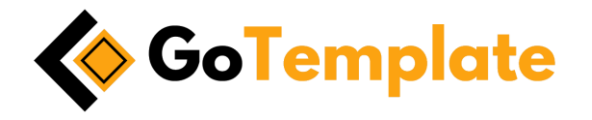

Figure 1\_ "GoTemplate"

### **CHAPTER 2**

## **LITERATURE REVIEW**

There are different types of website design templates. Some templates can be downloaded for free from that website while some premium templates require payment. This chapter will discuss different companies of design templates.

**2.1 Freepik:** They like assisting you in making ideas a reality. Every day, they hope to

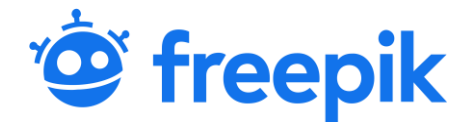

Figure 2.1<sub>\_</sub> "freepik"

advance. Their objective is to provide the greatest, high-quality content, including mockups, pictures, icons, and illustrations [2].

**2.2 Envatoelements:** Among the top online communities for creative resources, tools, and talent is Envatoelements. Every day, millions of people visit Envato to buy and sell creative products, use intelligent design templates, honing their creative skills, or even hire freelancers. With an unrestricted subscription service and an industry-leading marketplace, Envato aids creatives like you in finishing projects more swiftly.

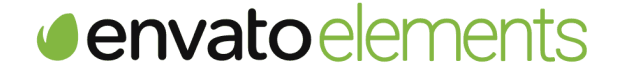

Figure 2.2 "envatoelements"

Whether it's website themes, images, videos, or audio, there's a strong chance that you'll see anything from Envato today, from a cafe logo to a Hollywood title sequence <sup>[3]</sup>!

**2.3 Pikbest:** This is Pikbest. We devote our entire being to exquisite design. We choose few over many, classic over trendy and plain over extravagant. Whether you are a business owner or a graphic designer, we value every one of our sweet, devoted

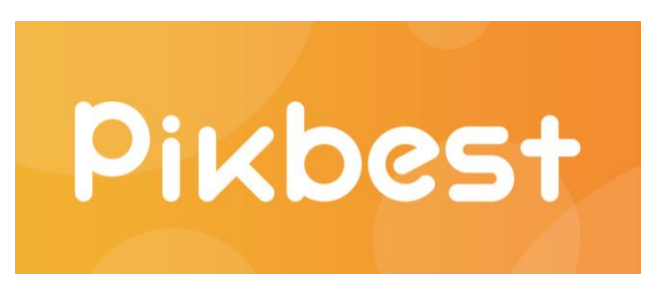

Figure 2.3\_ "pikbest"

followers and newcomers. We develop a group of design enthusiasts and believers. After rock and roll, we think design has the potential to transform the world. Join us and explore countless creative possibilities [4].

#### **CHAPTER 3**

#### **DETAILS OF USED SOFTWARE**

Throughout my internship, I used a few particular software. Mainly, I used Adobe Illustrator and Adobe Photoshop. I'll demonstrate those in this chapter.

**3.1 Adobe Illustrator:** The vector graphics editor and design tool Adobe Illustrator was created and is sold by Adobe Inc. Adobe Illustrator's creation started in 1985 and was initially intended for the Apple Macintosh  $[5]$ . Adobe Illustrator is a reputable vectorbased design and drawing application. When utilized as a component of a larger design workflow, Illustrator makes it possible to create everything from simple design elements

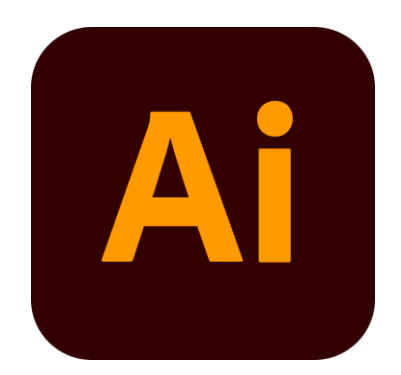

Figure 3.1\_ "Adobe Illustrator"

to entire compositions. Designers utilize Illustrator to create a variety of materials, including posters, icons, business cards, and brochures. I find Adobe Illustrator to be welcoming. Using this software, everything may be done in a single layer. I used Illustrator most of the time to finish my designs.

**3.2 Adobe Photoshop:** Raster graphics editor Adobe Photoshop was created and released by Adobe Corp. for Windows and macOS. Thomas and John Knoll originally came up with the idea in 1987. Since the software has developed into the industry standard for

manipulating raster pictures and all kinds of digital artwork. The name of the software has consequently turned into a generic trademark, resulting in its use as a verb (such as "to photoshop an image," "photoshopping," and "photoshop contest") despite Adobe's objections.

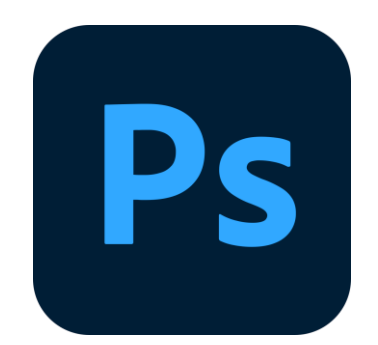

Figure 3.2 "Adobe Photoshop"

Photoshop supports masks, alpha compositing, and a variety of color models, including RGB, CMYK, CIELAB, spot color, and duotone. It can also edit and compose raster pictures on numerous layers. To accommodate these functionalities, Photoshop employs its PSD and PSB file formats. Photoshop has limited capabilities for editing or rendering text, vector graphics (particularly using the clipping path for the latter), 3D graphics, and video in addition to raster images  $\left[$ <sup>6]</sup>. Mainly, I used photoshop for color correction.

# **CHAPTER 4**

#### **PROJECT WORKFLOW**

In this chapter, I am discussing the workflow of how I designed the poster. Most of the time, I use Illustrator and Adobe Photoshop.

#### **4.1 Poster Design for Social Media**

#### **4.1.1 Pizza Company**

- **i. Idea:** I saw many pizza company posters and got many ideas. Ideas are nice looking pizza pictures need to be added, special discount, fast delivery system, any special ingredients which used in pizza need to be added to the poster. Only then it is possible to create an attractive poster. I use some free space to design the poster perfectly and I didn't put any text outside the free space. I wanna try to make an eye-soothing poster.
- **ii. Layout Design:** Firstly, I draw a rough sketch to nicely complete the poster.

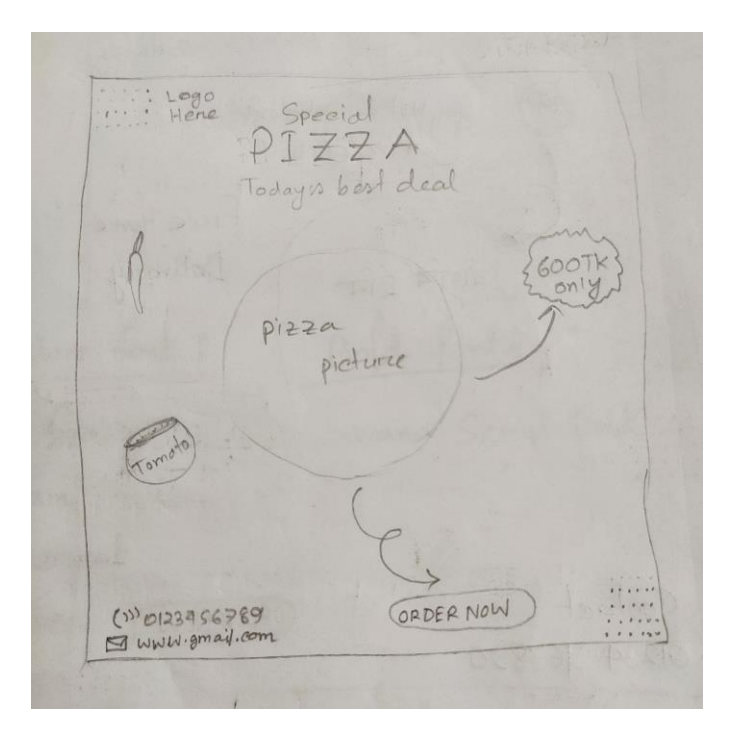

Figure 4.1.1.ii\_ "Pizza Company Layout"

**iii. Software view:** Here is my illustration software view.

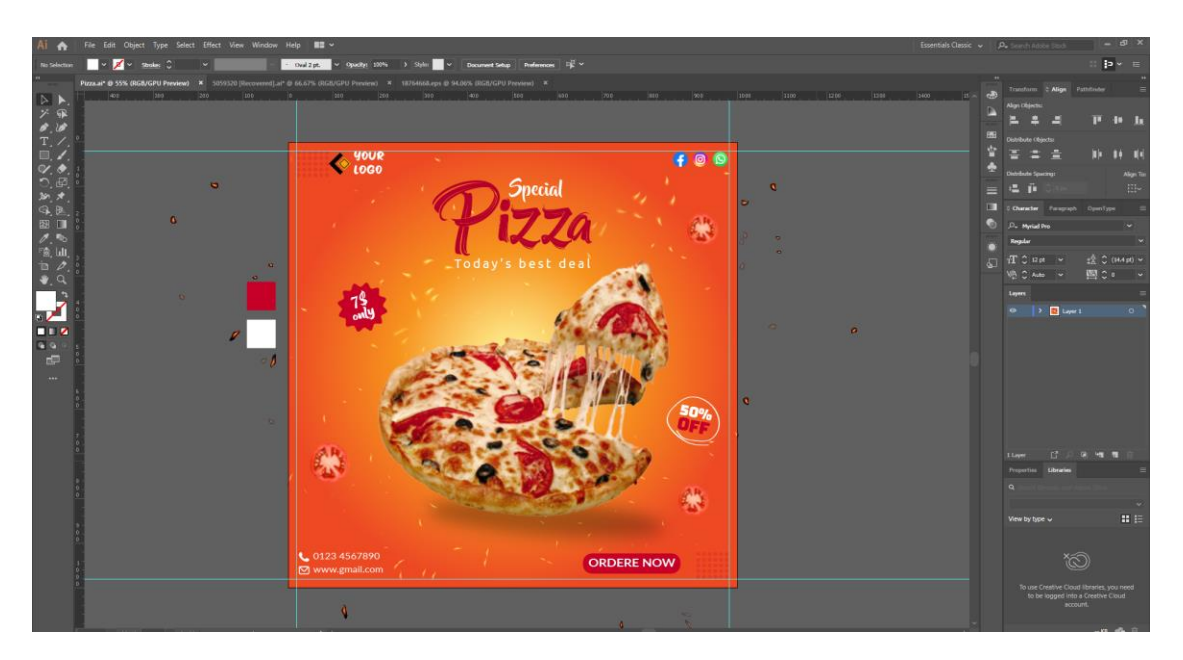

Figure 4.1.1.iii\_ "Illustrator Software view"

**iv. Color Correction:** I use photoshop for color correction.

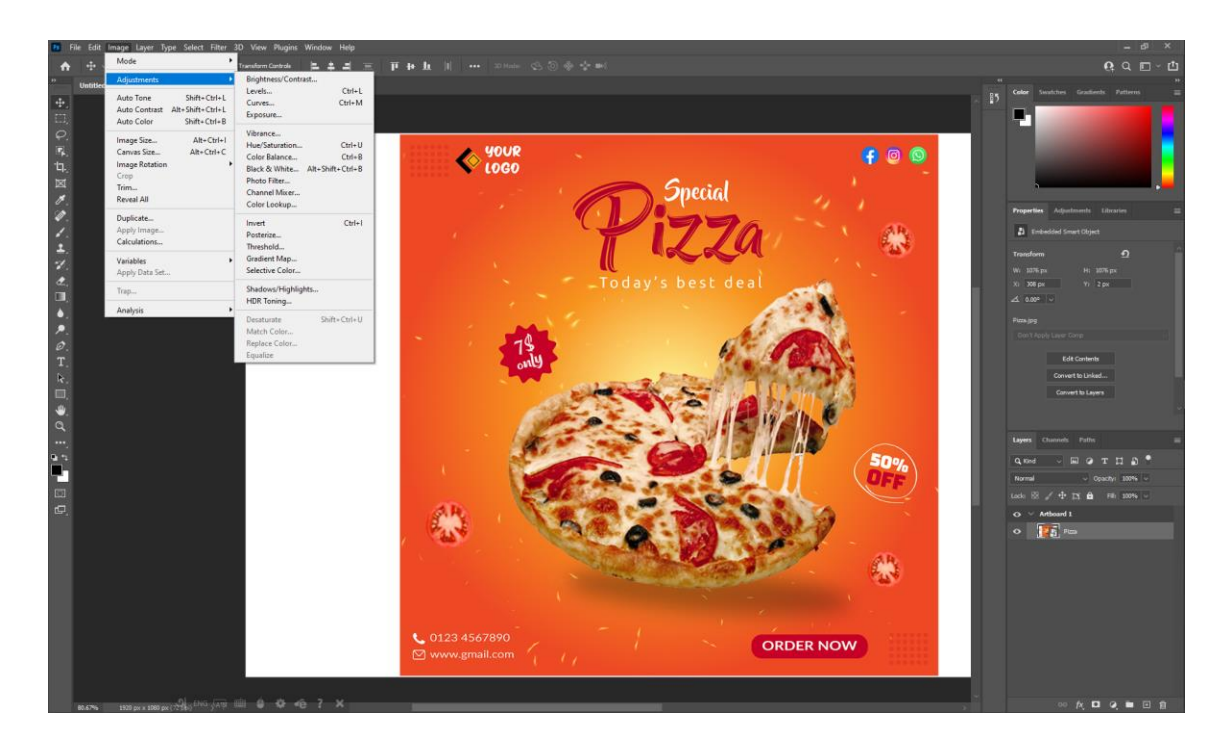

Figure 4.1.1.iv\_ "Photoshop Software view"

**v. Asset Organization:** I download some images from google.

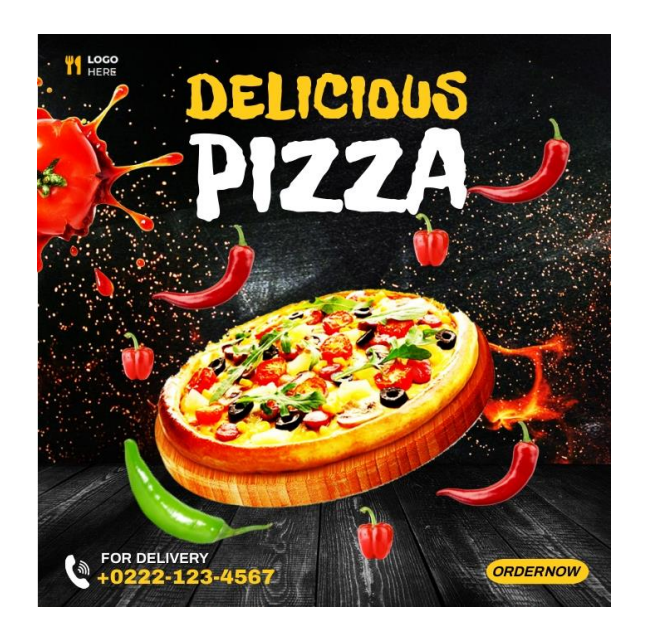

Figure 4.1.1.v.1\_ "reference image"

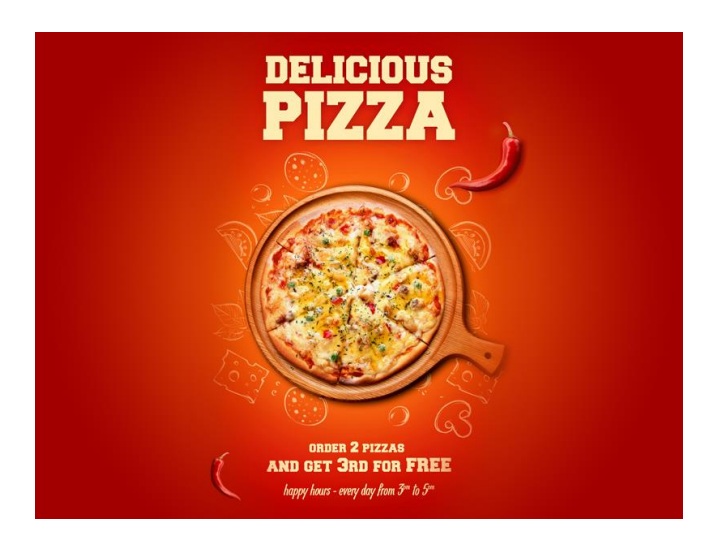

Figure 4.1.1.v.2\_ "reference image"

- **vi.** Font Name: I use formal & stylish font to design my poster. Fonts names are Badcats, Ubuntu, Lato, and Bungee.
- **vii. Color Palate:** I use those colors from the color palette.

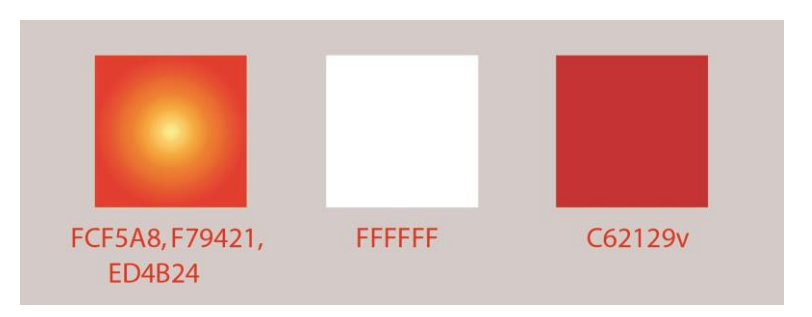

Figure 4.1.1.vii\_ "color palate"

**viii. Final Output:** Finally, I finished my work and was happy to see this poster.

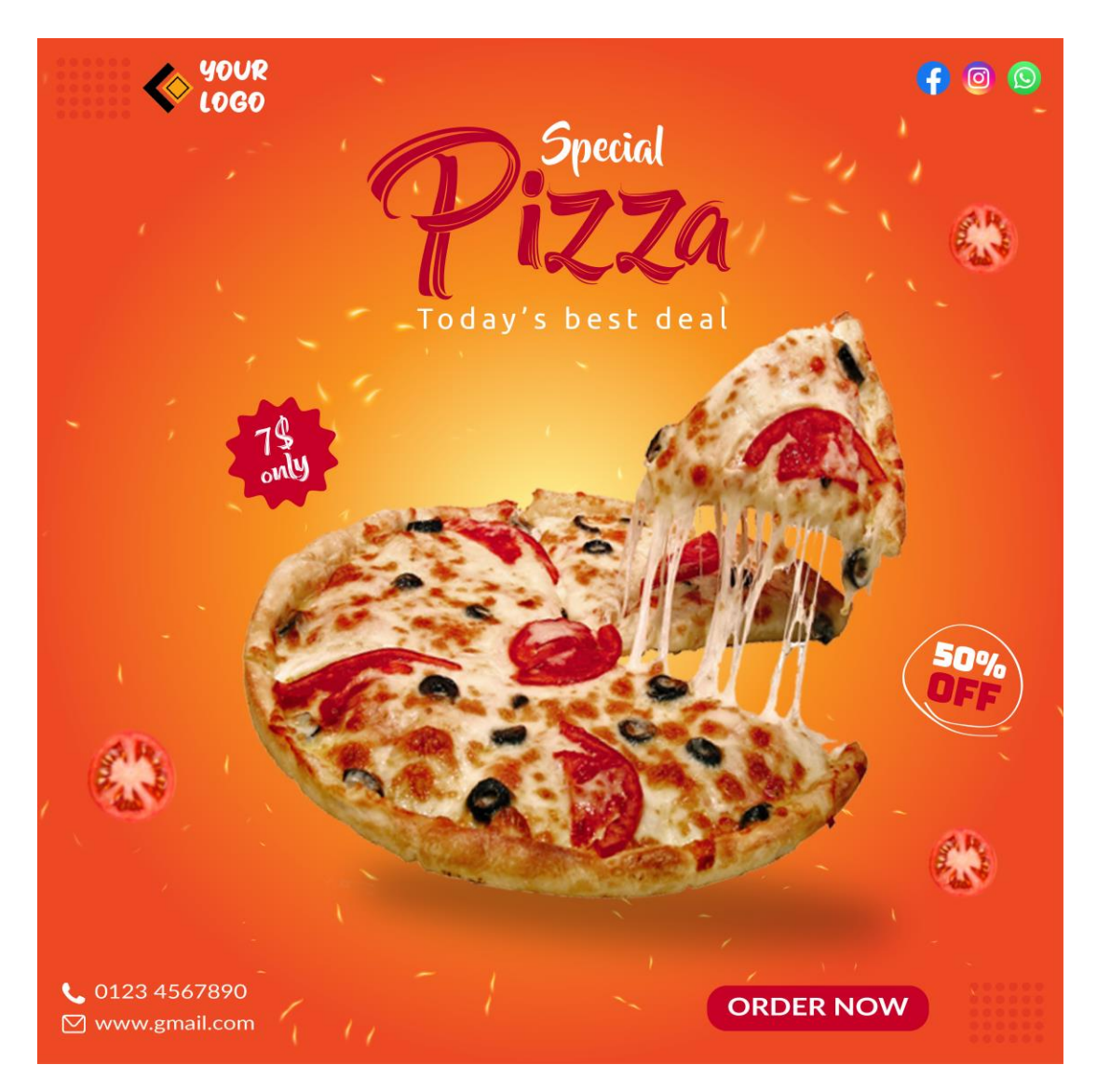

Figure 4.1.1.viii\_ "Pizza Company"

### **4.1.2 Headphone Company**

**i. Layout Design:** I draw a rough sketch to properly complete the poster.

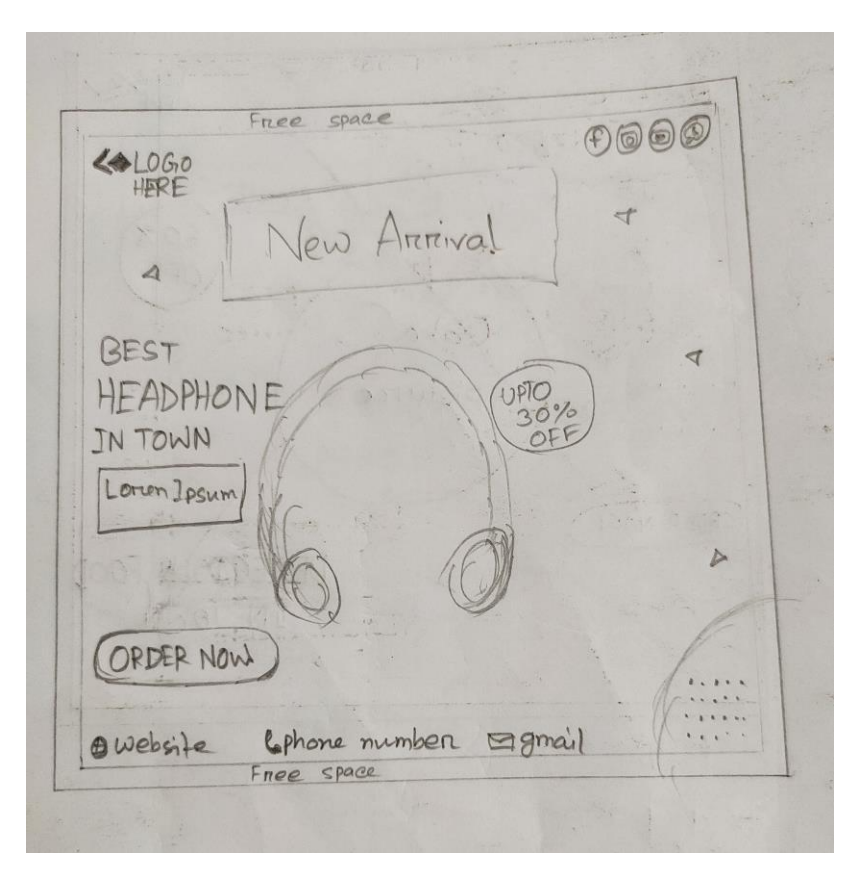

Figure 4.1.2.i\_ "Headphone Company Layout"

- **ii.** Font Name: I use formal & stylish font to design my poster. Fonts names are Badcats, Ubuntu, Lato, and Bungee.
- **iii. Color Palate:** I use those colors from the color palette.

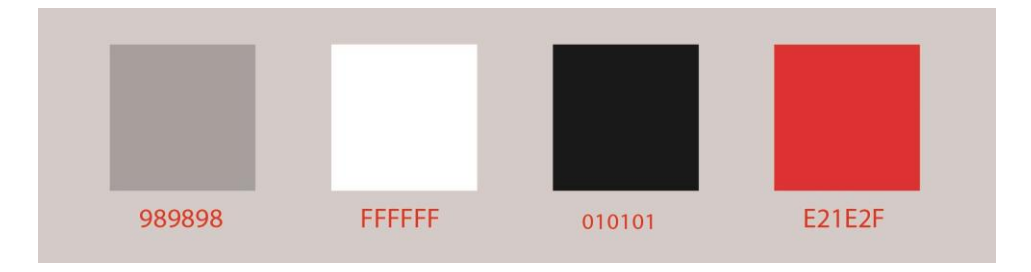

Figure 4.1.2.iii\_ "color palate"

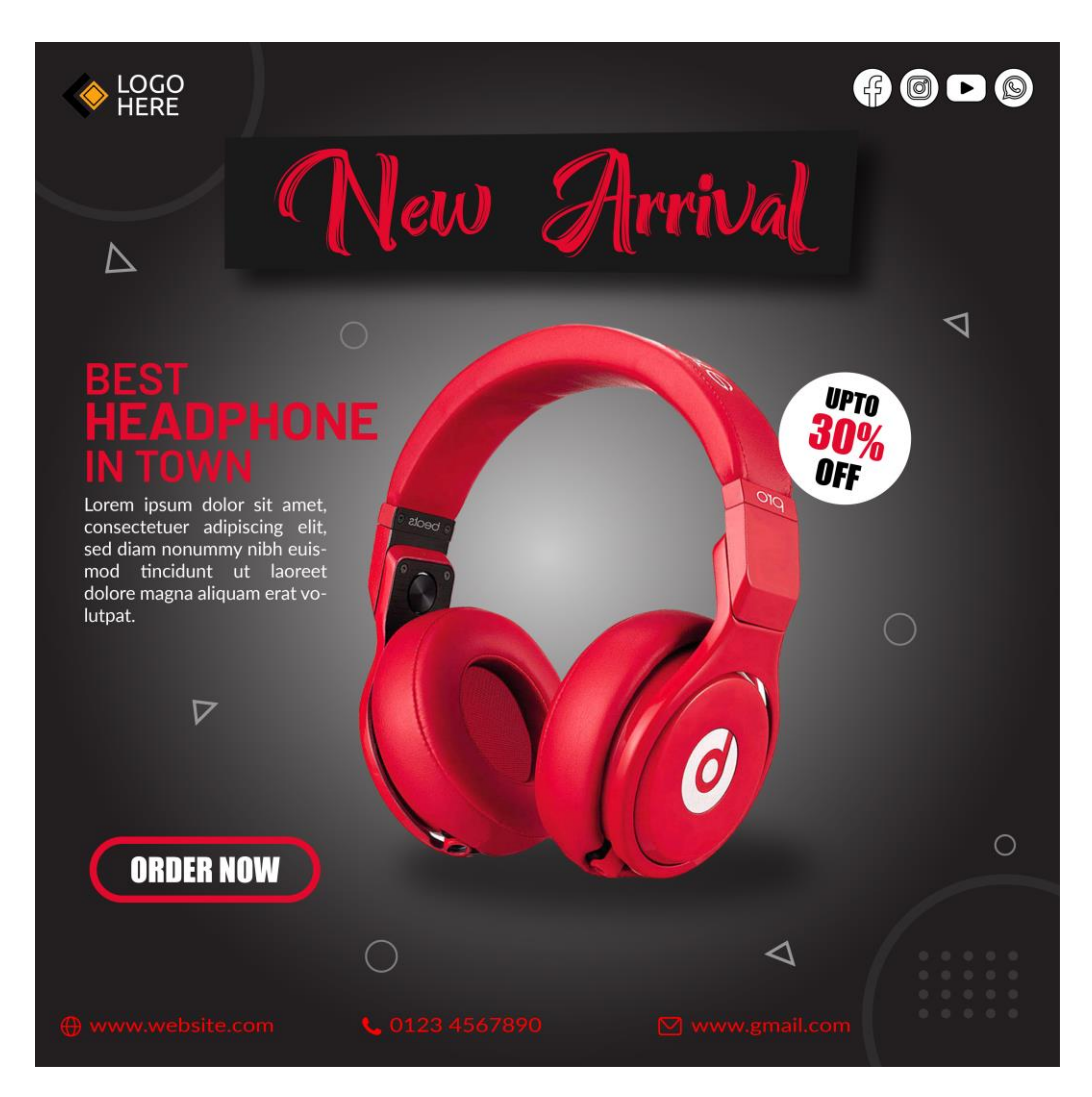

Figure 4.1.2.iv\_ "Headphone Company"

#### **4.1.3 Diwali Greeting Card**

**i.** Layout Design: First, I draw a rough sketch to complete the poster nicely.

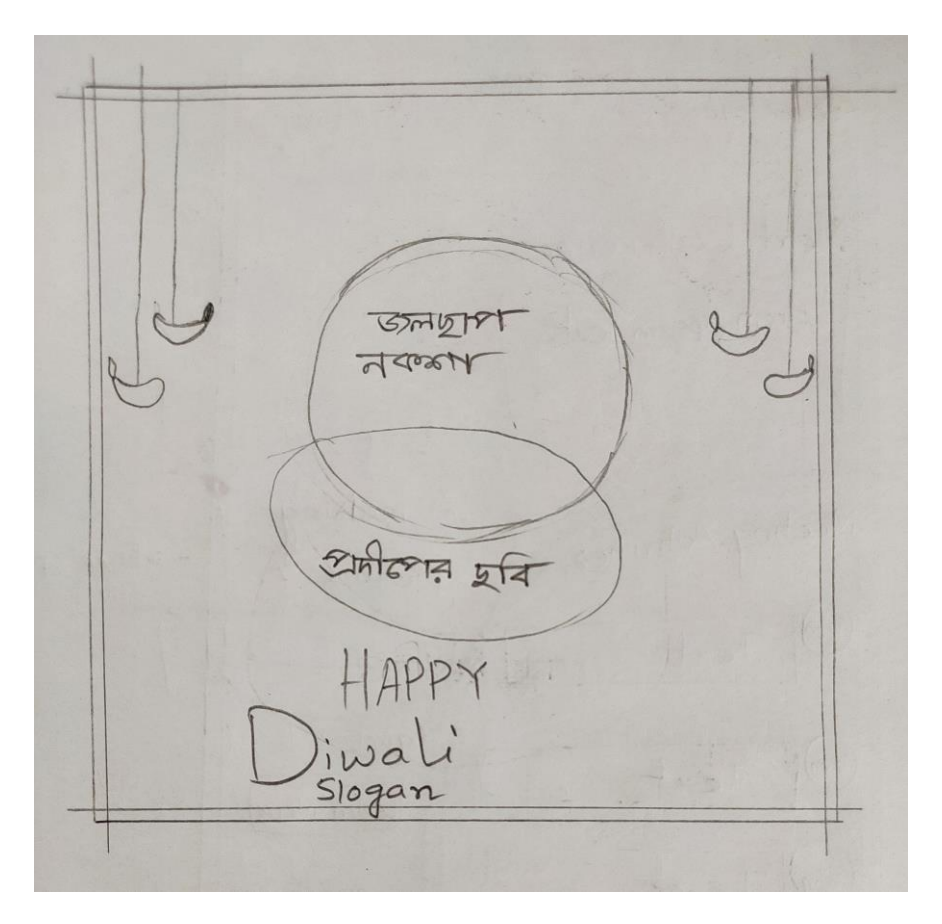

Figure 4.1.3.i\_ "Diwali Greeting Card Layout"

- **ii.** Font Name: I use formal & stylish font to design my poster. Fonts name are: Montserrat, Bungee.
- **iii. Color Palate:** I use those colors from the color palette.

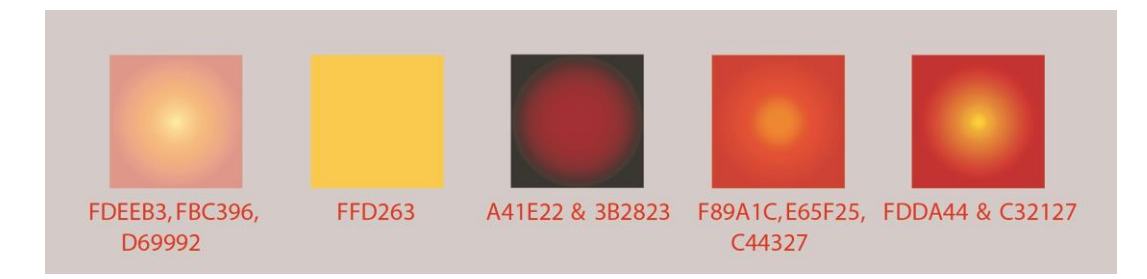

Figure 4.1.3.iii\_ "color palate"

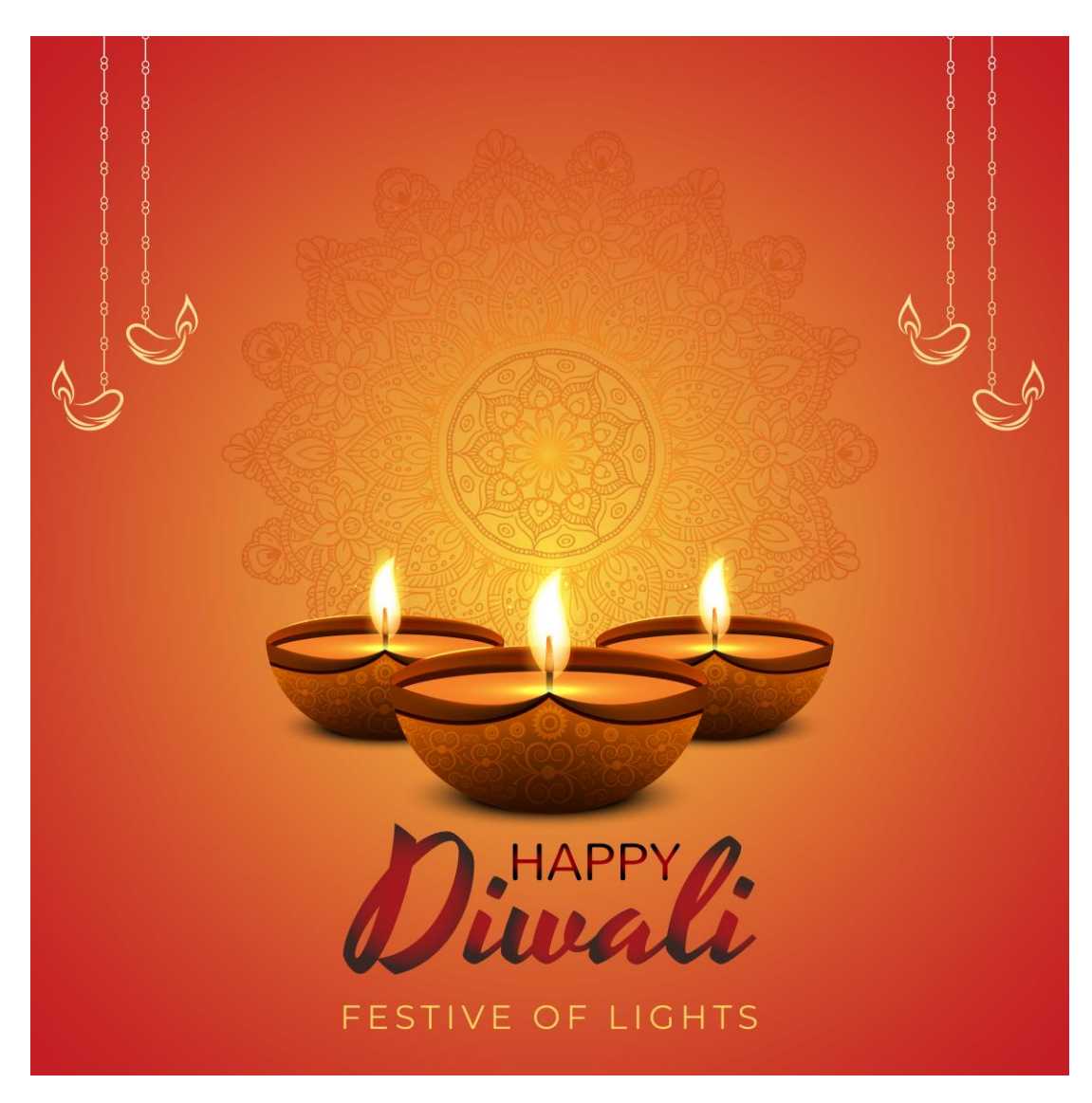

Figure 4.1.3.iv\_ "Diwali Greeting Card"

#### **4.1.4 Brand Promotional Poster**

**i. Layout Design:** I draw a rough sketch to complete the poster nicely.

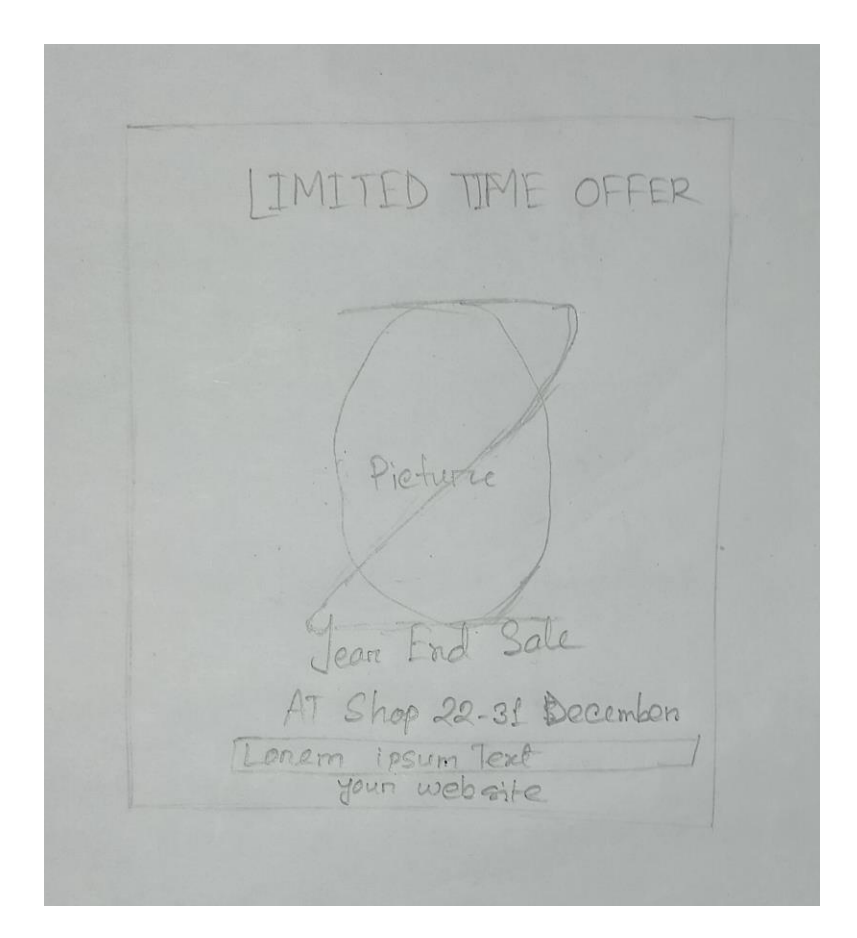

Figure 4.1.4.i\_ "Brand Promotional Poster Layout"

- **ii.** Font Name: I use formal & stylish font to design my poster. Fonts names are Fugaz One, Ananda, Ubuntu, and GaboDrive-CondensedBold.
- **iii. Color Palate:** I use those colors from the color palette.

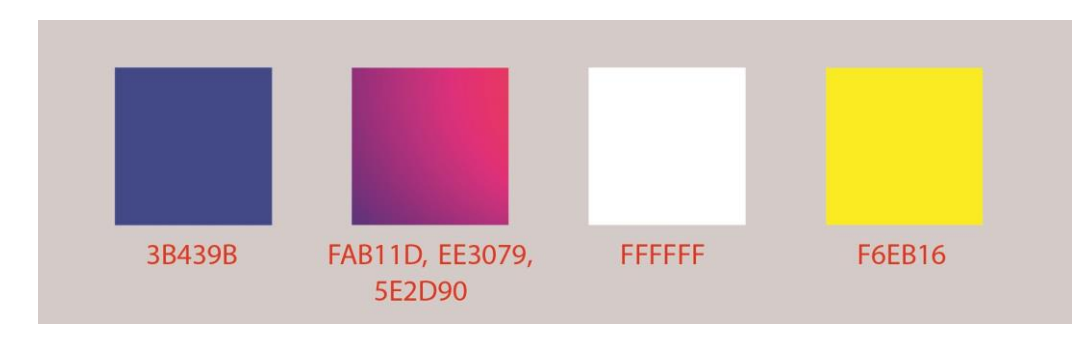

Figure 4.1.4.iii\_ "color palate"

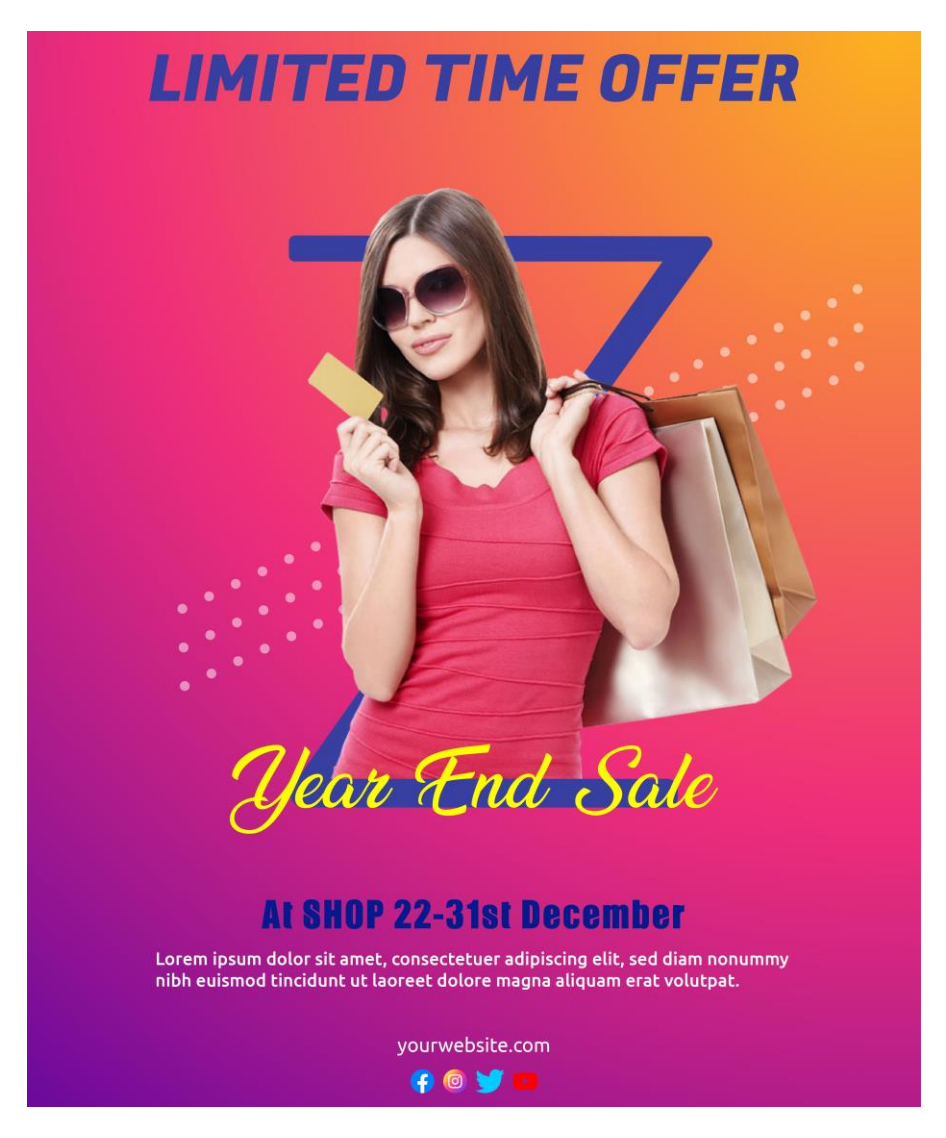

Figure 4.1.4.iv\_ "Brand Promotional Poster"

# **4.1.5 Digital Marketing Agency**

- Slogan  $Digita$ Picture arketi geneci oriem Ipsum leach Headline Headline NAME Text Text **Opton Doin now 12** gmail
- **i. Layout Design:** I draw a rough sketch to complete the poster.

Figure 4.1.5.i "Digital Marketing Agency Layout"

- **ii.** Font Name: I use formal & stylish font to design my poster. Fonts name are: Caviar Dreams, Acumin Variable Concept, Lato, Montserrat, Ubuntu.
- **iii. Color Palate:** I use those colors from the color palette.

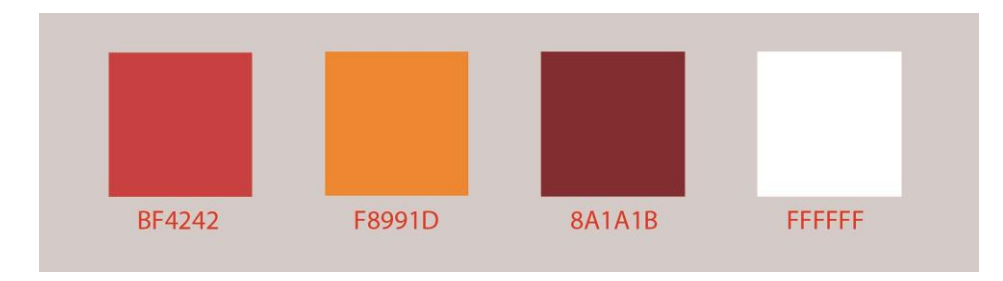

Figure 4.1.5.iii\_ "color palate"

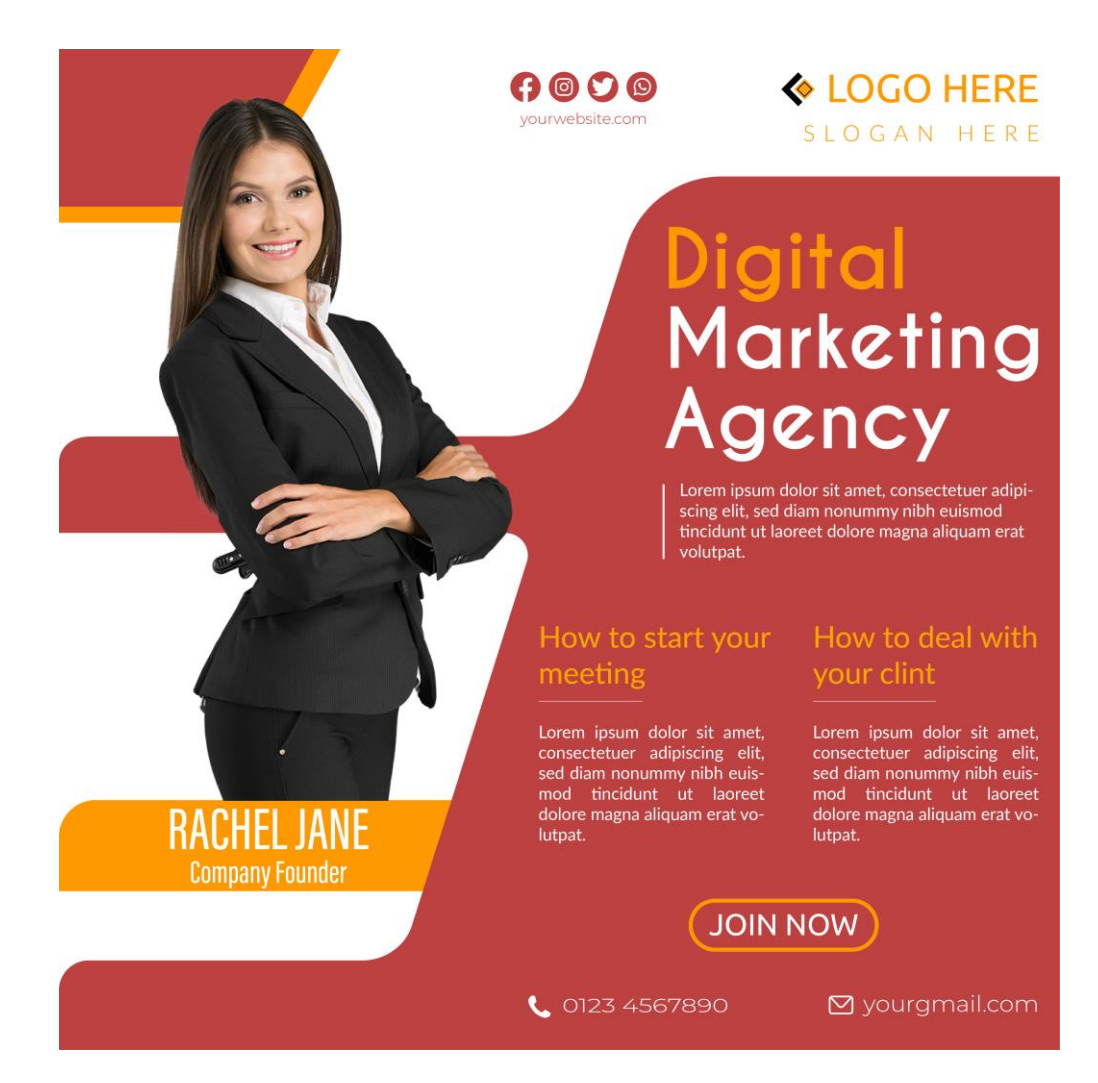

Figure 4.1.5.iv\_ "Digital Marketing Agency"

# **4.1.6 Cake Company**

i. **Layout Design:** I draw a rough sketch to properly complete the poster.

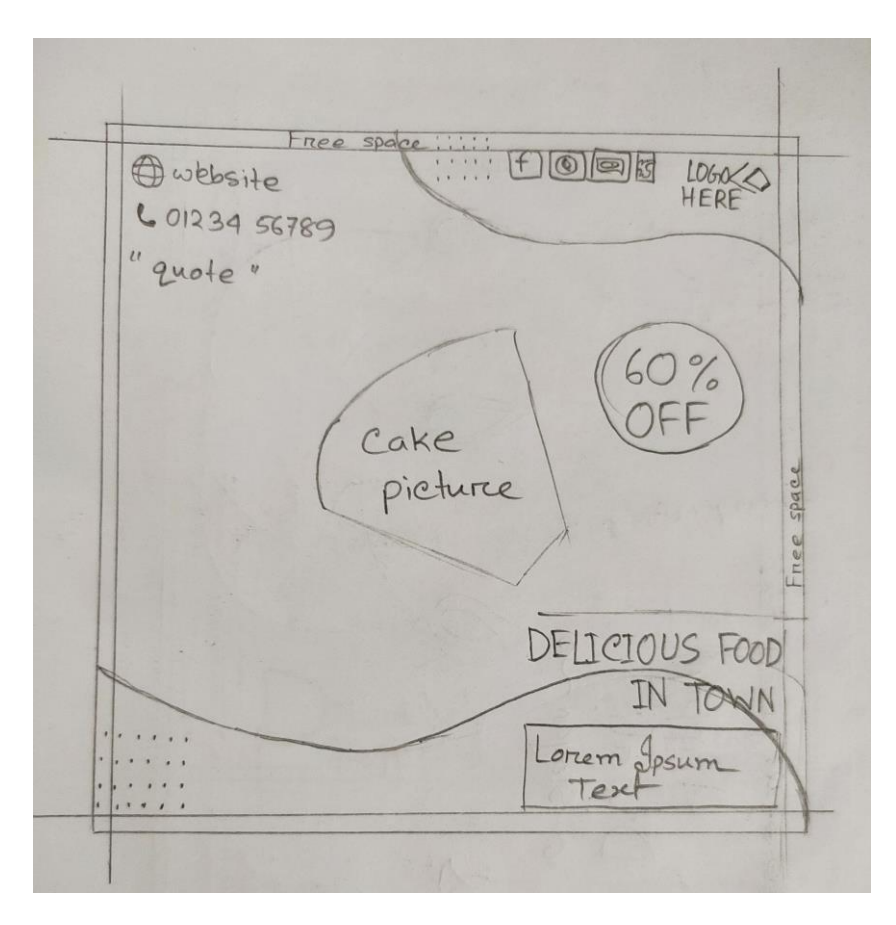

Figure 4.1.6.i\_ "Cake Company Layout"

- **ii.** Font Name: I use formal & stylish font to design my poster. Fonts names are Broken Detroit, Montserrat, Impact, Lato, and Acumin Variable Concept.
- **iii. Color Palate:** I use those colors from the color palette.

| <b>F3787F</b> | <b>FFFFFFF</b> | <b>EF455F</b> |  |
|---------------|----------------|---------------|--|

Figure 4.1.6.iii\_ "color palate"

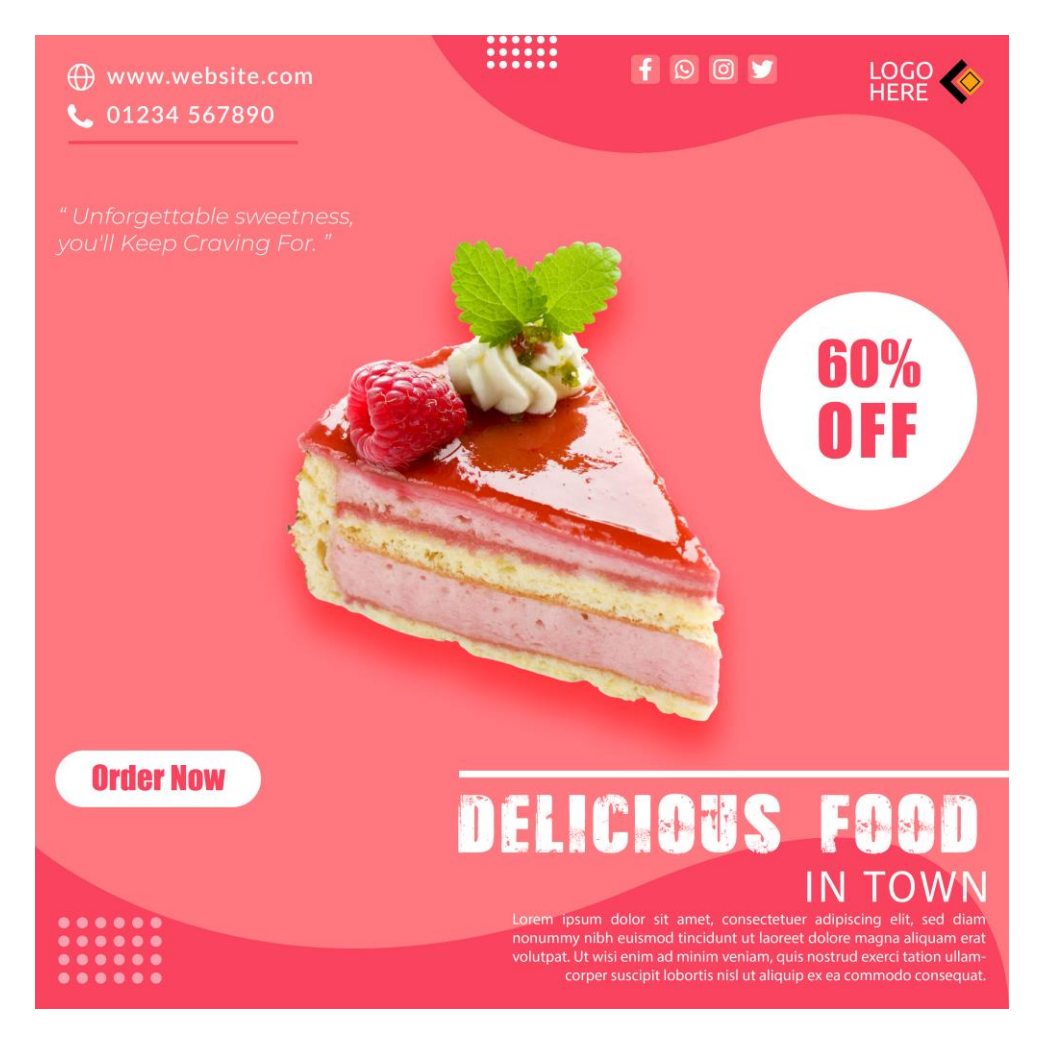

Figure 4.1.6.iv\_ "Cake Company"

# **4.1.7 Winter Sell Offer**

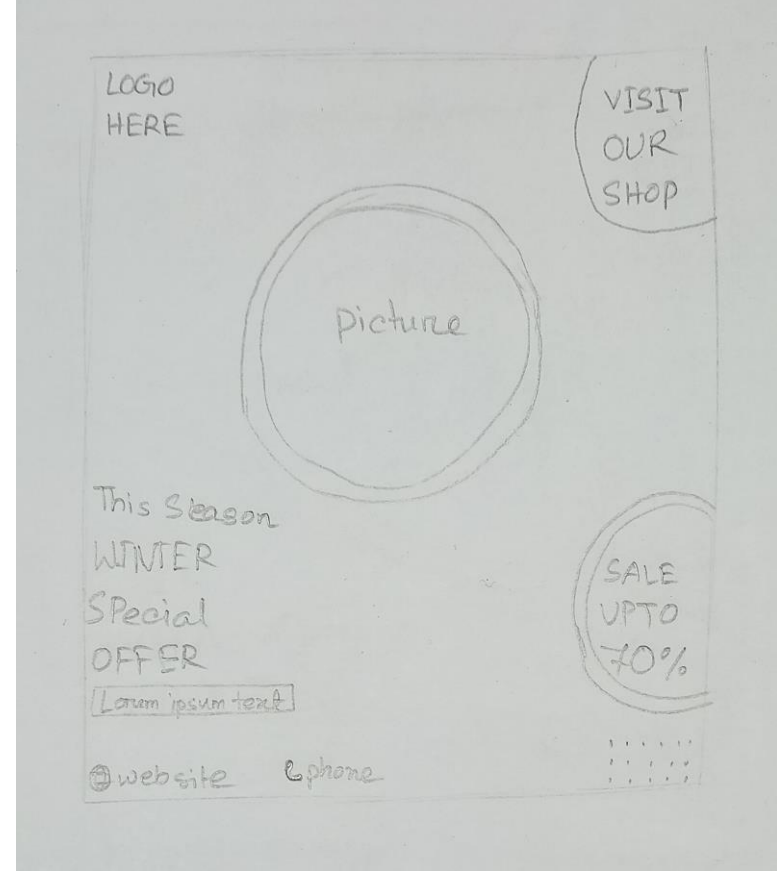

**i. Layout Design:** I draw a rough sketch to complete the poster.

Figure 4.1.7.i\_ "Winter Sell Offer Layout"

- **ii.** Font Name: I use formal & stylish font to design my poster. Fonts names are Fugaz One, Lato, Montserrat, Ubuntu, CF Night of Terror PERSONAL Regular.
- **iii. Color Palate:** I use those colors from the color palette.

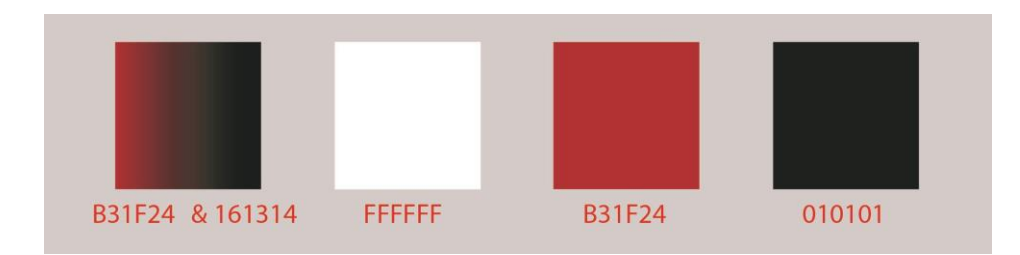

Figure 4.1.7.iii "color palate"

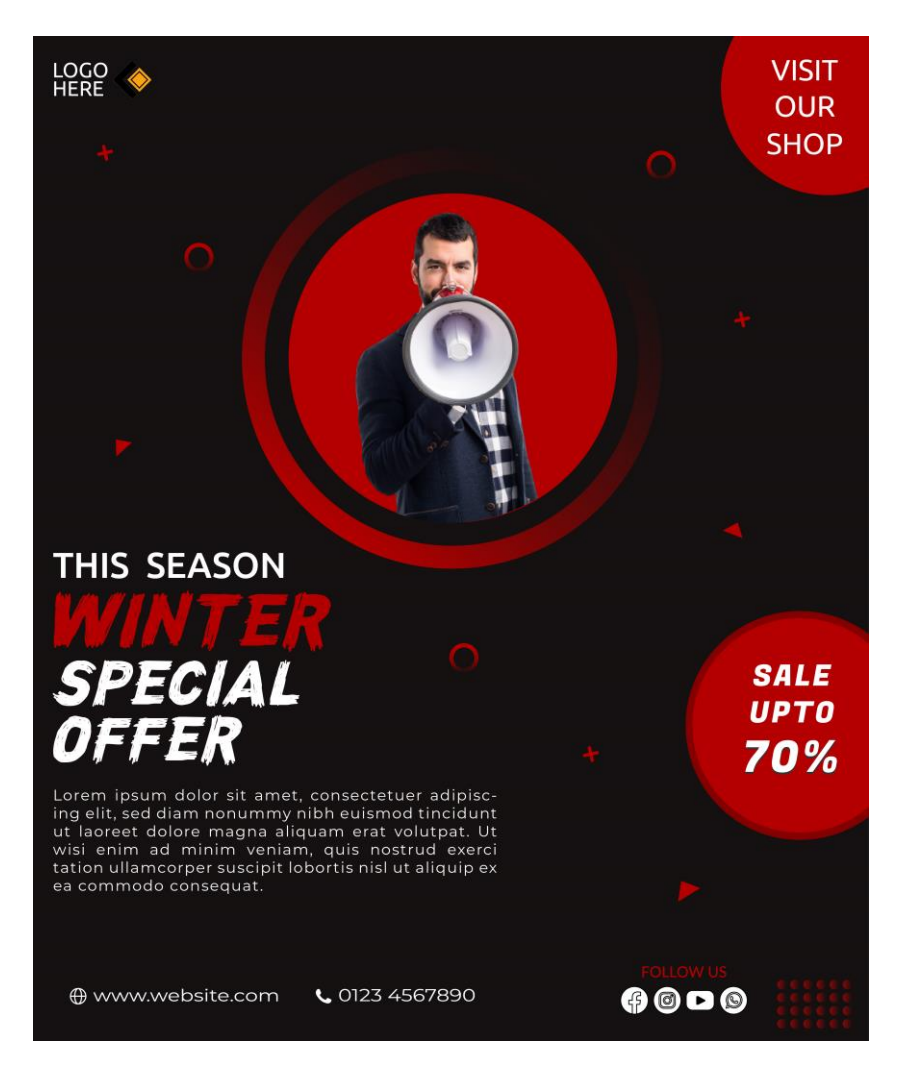

Figure 4.1.7.iv\_ "Winter Sell Offer"

# **4.1.8 Creative Agency**

**i. Layout Design:** I draw a rough sketch to complete the poster.

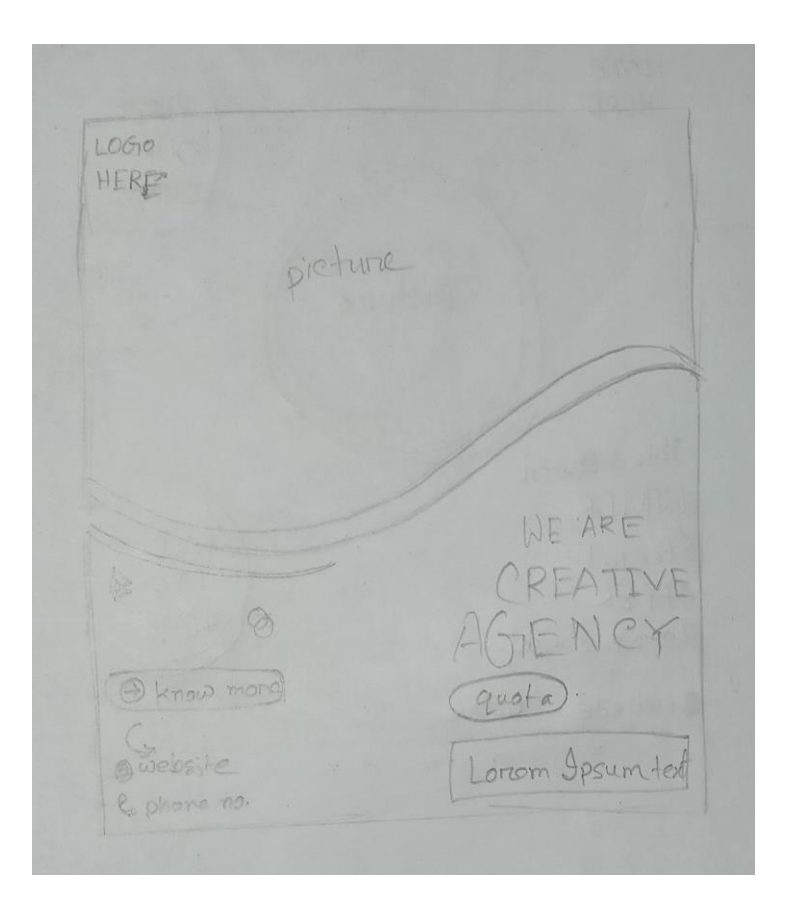

Figure 4.1.8.i "Creative Agency Layout"

- **ii.** Font Name: I use some formal & stylish fonts to design my poster. Fonts names are Badcats, Ubuntu, Lato, and Bungee.
- **iii. Color Palate:** I use those colors from the color palette.

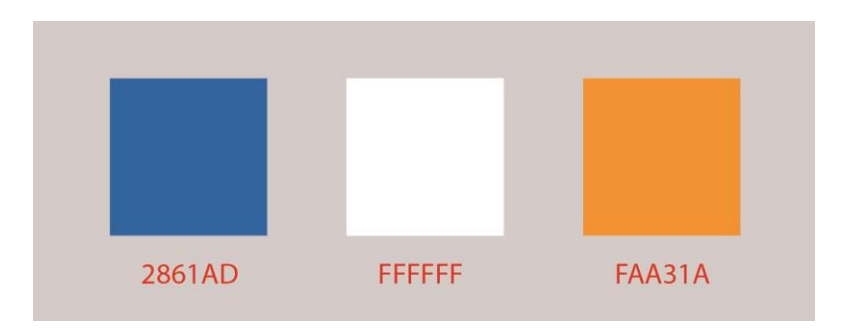

Figure 4.1.8.iii\_ "color palate"

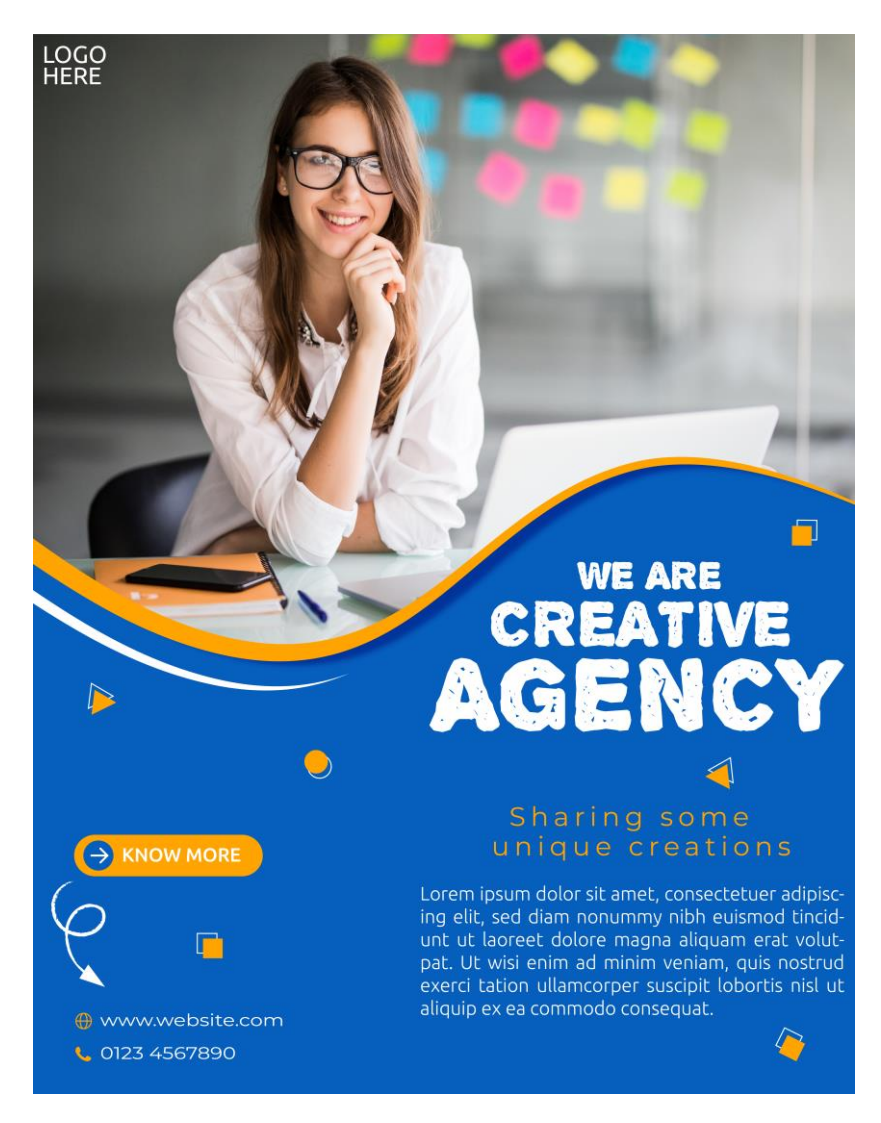

Figure 4.1.8.iv "Creative Agency"

# **4.1.9 Diwali Greetings for Navy & Mariner**

**i. Layout Design:** I draw a rough sketch to complete the poster.

 $-40-0$  $\chi$ 

Figure 4.1.9.i "Diwali Greetings for Navy & Mariner Layout"

- **ii.** Font Name: I use only two types of font for designing my poster, they are open Sans & Berkshire Swash.
- **iii. Color Palate:** I use those colors from the color palette.

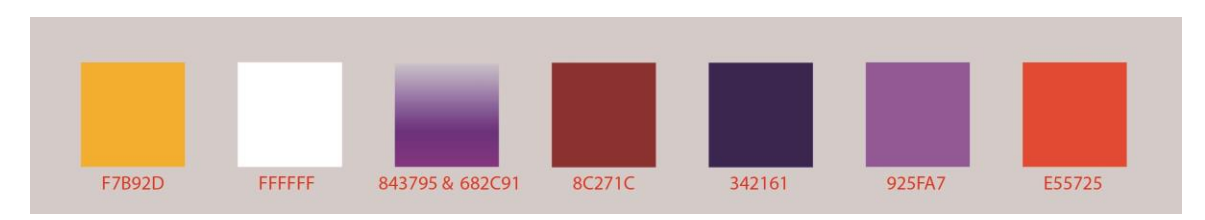

Figure 4.1.9.iii\_ "color palate"

# **iv. Final Output:**
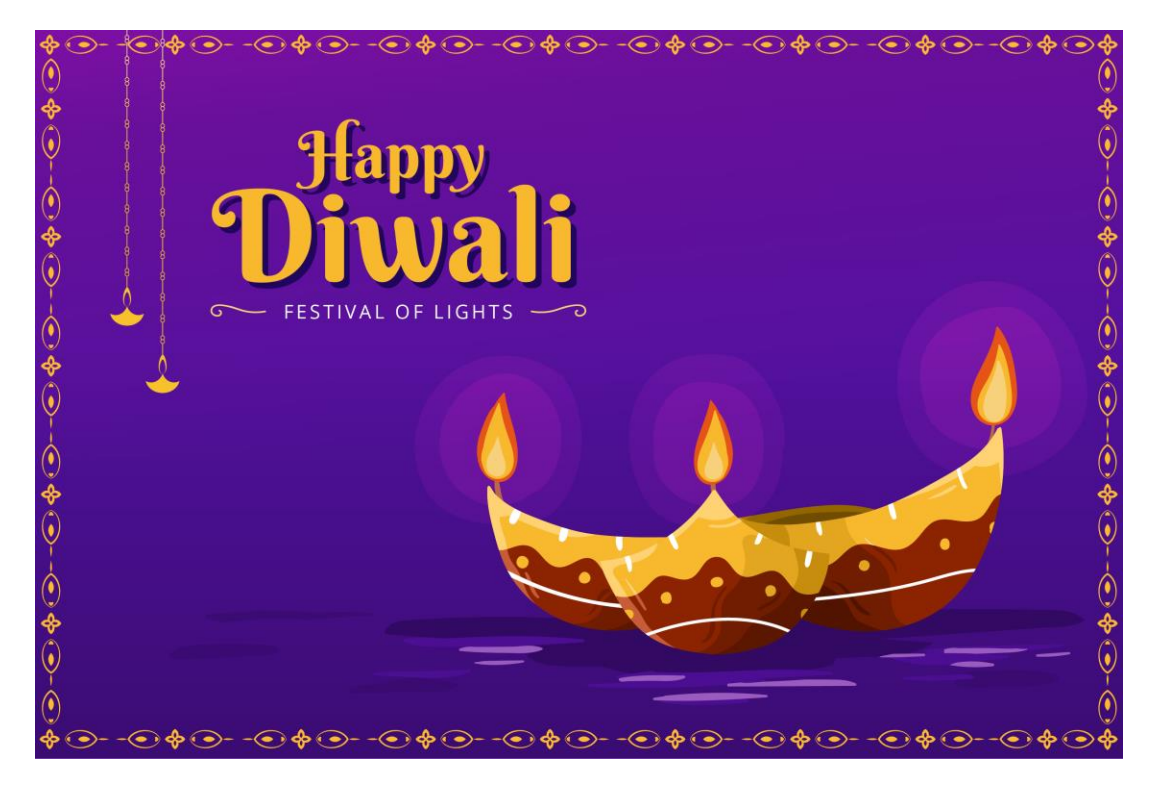

Figure 4.1.9.iv\_"Diwali Greetings for Navy & Mariner Poster"

# **4.1.10 Mother's Day Greetings**

**i. Layout Design:** I draw a rough sketch to complete the poster nicely.

HAPPY pieture

Figure 4.1.10.i "Mother's Day Greetings Layout"

- **ii.** Font Name: I use some formal & stylish fonts to design my poster. Fonts names are Amsterdam, Montserrat, and Ubuntu.
	- E91C55, F389A8, EB2179 FACCD<sub>2</sub> D11C5B F7CDD9
- **iii. Color Palate:** I use those colors from the color palette.

Figure 4.1.10.iii "color palate"

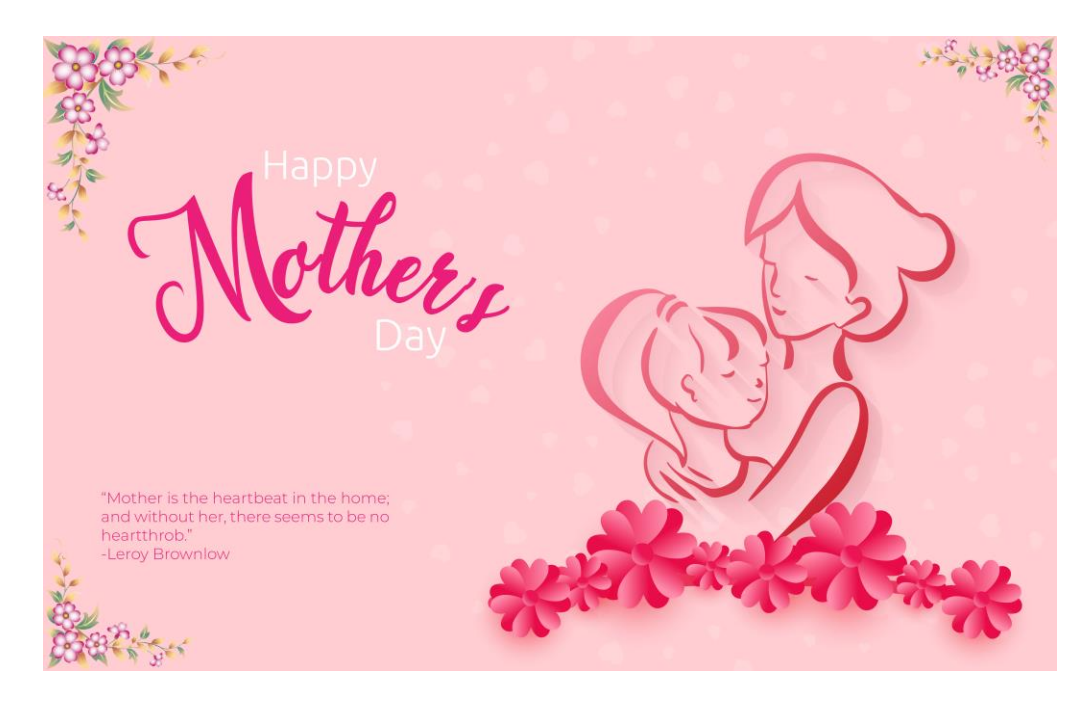

Figure 4.1.10.i\_ "Mother's Day Greetings"

## **4.1.11 Company Poster**

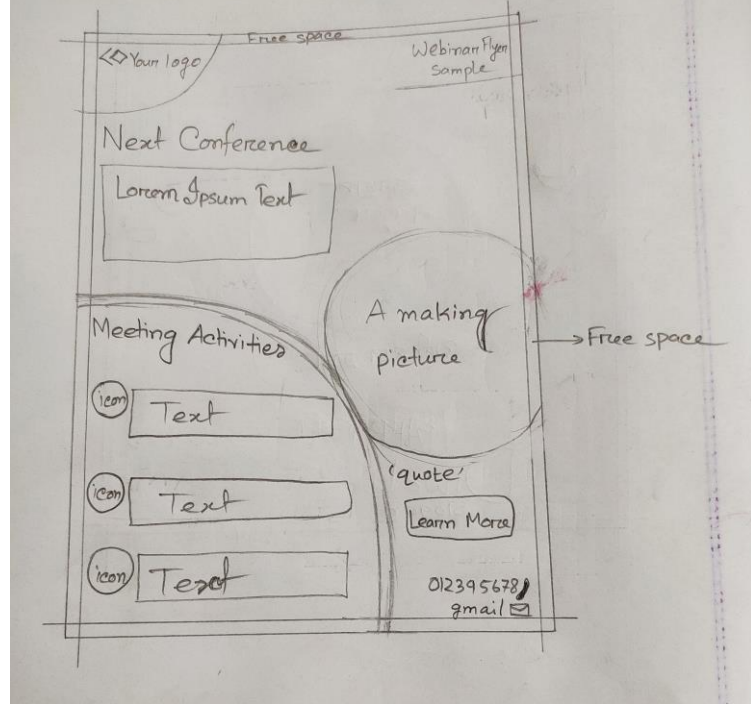

**i. Layout Design:** First, I draw a rough sketch to complete the poster properly.

Figure 4.1.11.i\_ "Company Poster Layout"

- **ii.** Font Name: I use some formal & stylish fonts to design my poster. Fonts name are: Lato, Montserrat, Ubuntu.
- **iii. Color Palate:** I use those colors from the color palette.

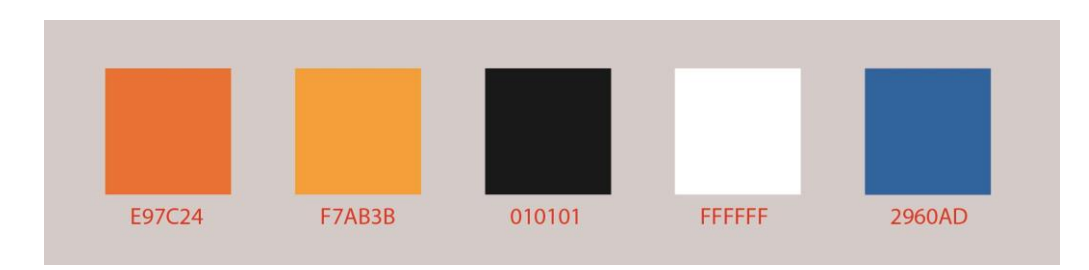

Figure 4.1.11.iii\_ "color palate"

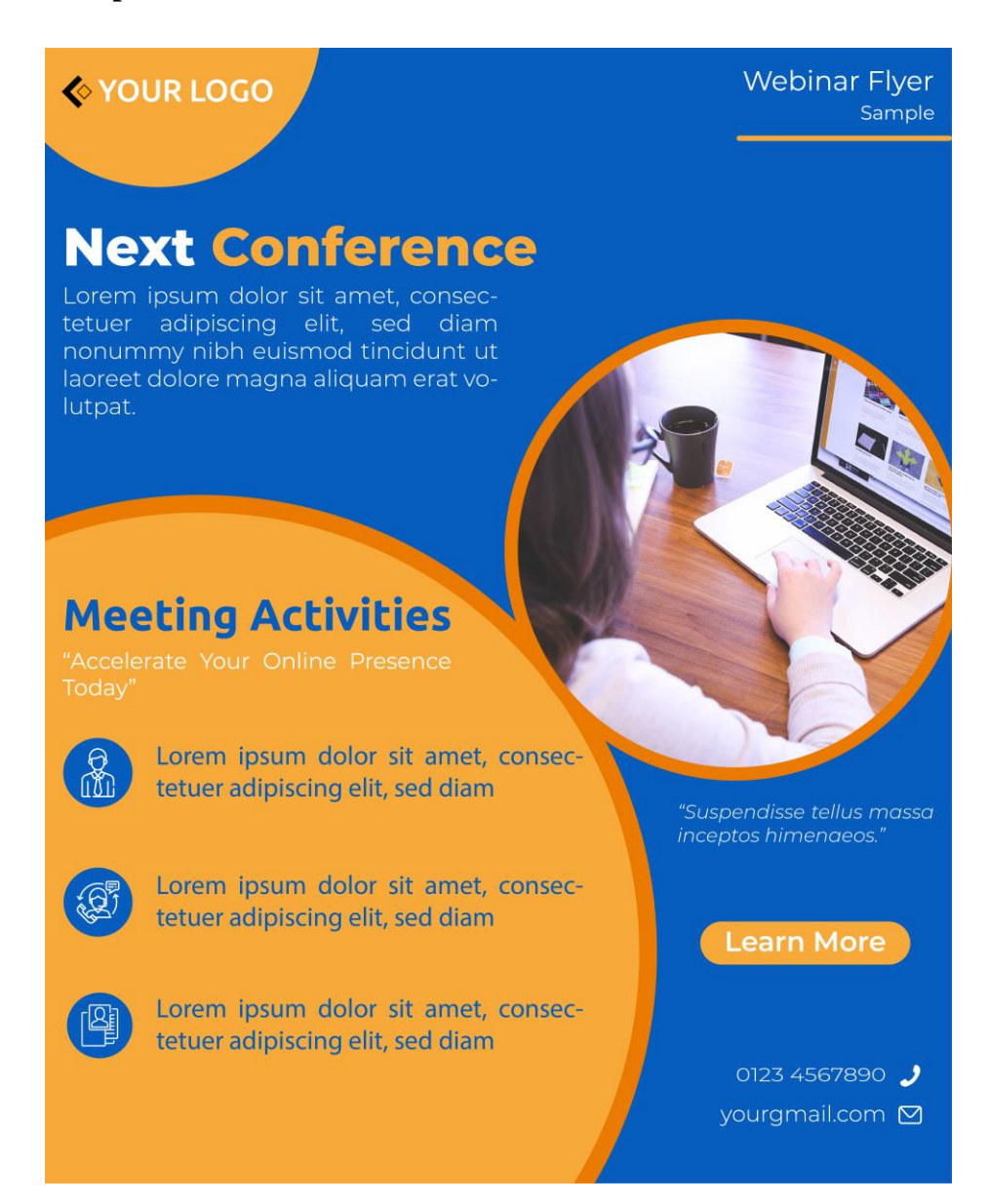

Figure 4.1.11.iv\_ "Company Poster"

# **4.1.12 Live Webinar for Business Marketing**

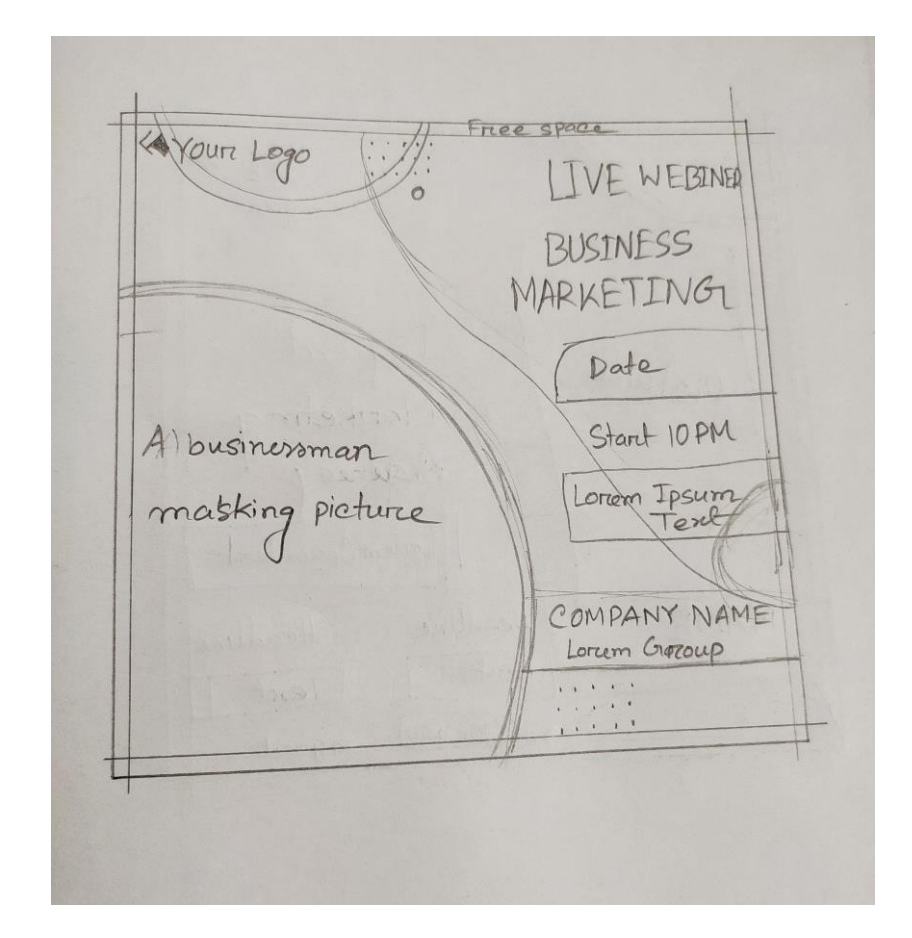

**i. Layout Design:** I draw a rough sketch to complete the poster.

Figure 4.1.12.i\_ "Live Webinar for Business Marketing Layout"

- **ii.** Font Name: I use only two types of font to design my poster, they are Montserrat & Ubuntu.
- **iii. Color Palate:** I use those colors from the color palette.

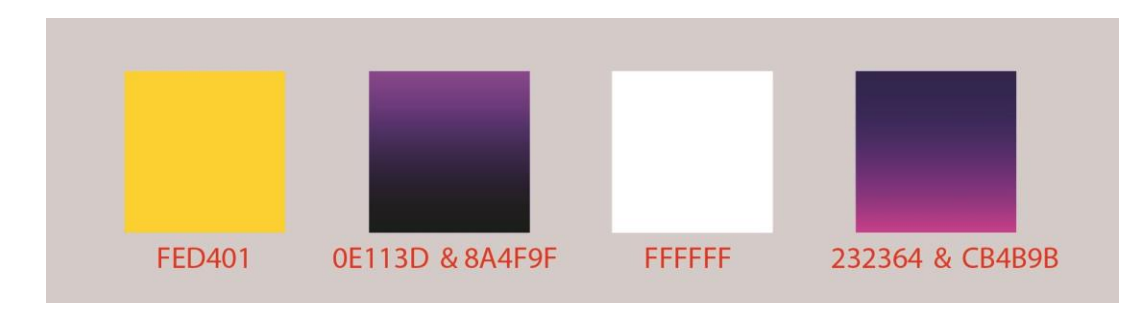

Figure 4.1.12.iii "color palate"

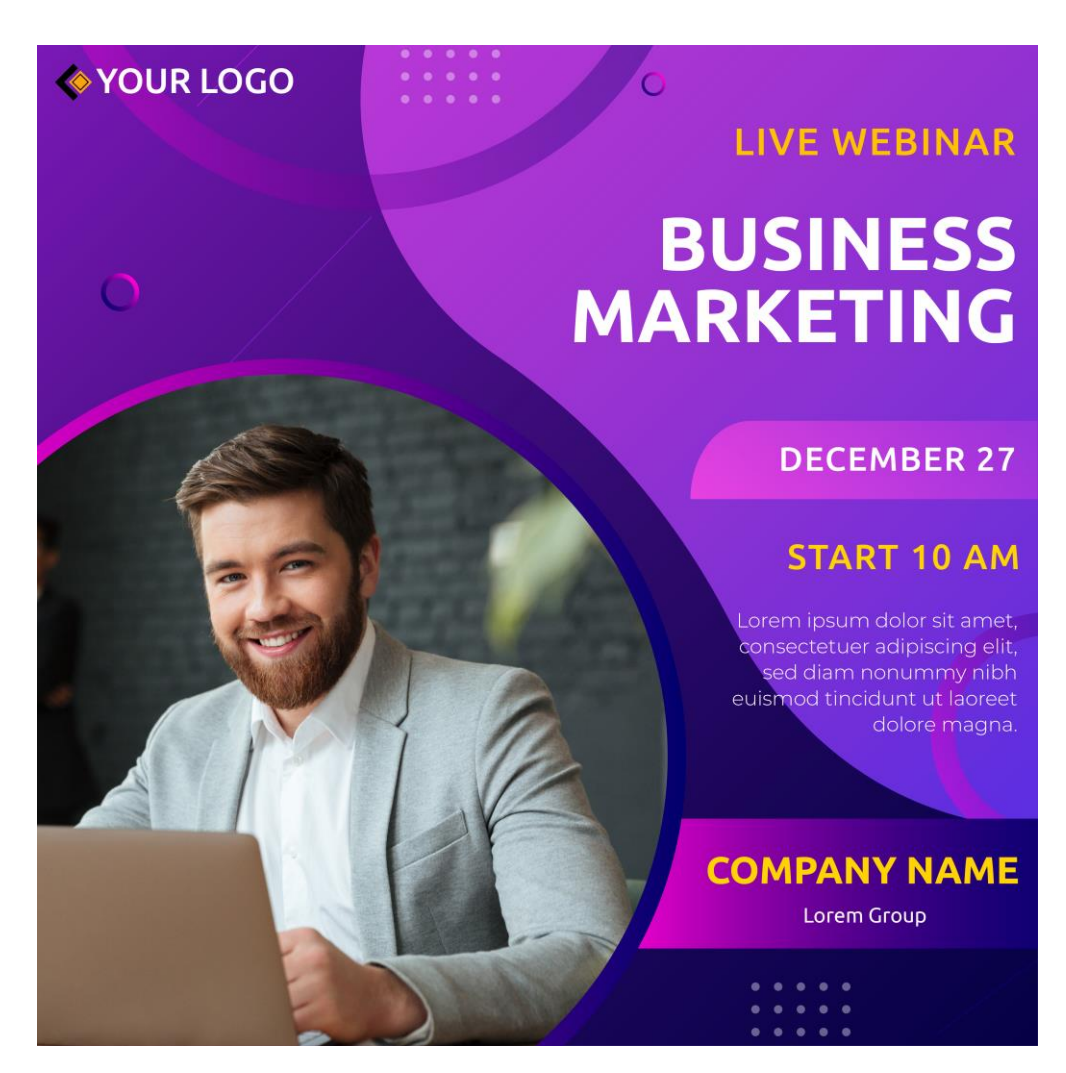

Figure 4.1.12.iv "Live Webinar for Business Marketing"

### **4.1.13 Online Conference**

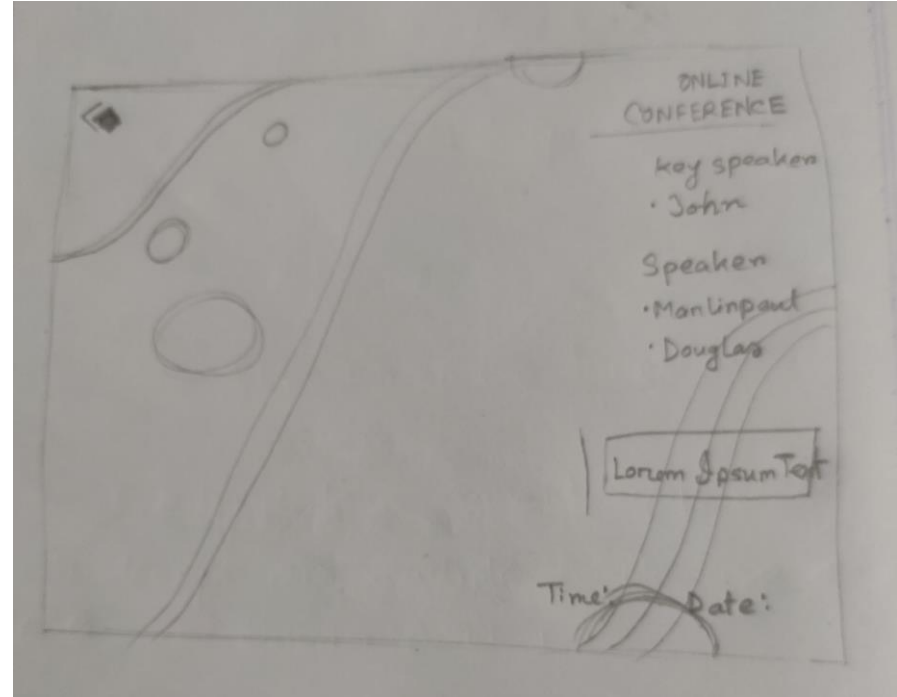

**i. Layout Design:** I draw a rough sketch to complete the poster.

Figure 4.1.13.i\_ "Online Conference Layout"

- **ii.** Font Name: I use Only one formal font in the poster. This is in Raleway font.
- **iii. Color Palate:** I use those colors from the color palette.

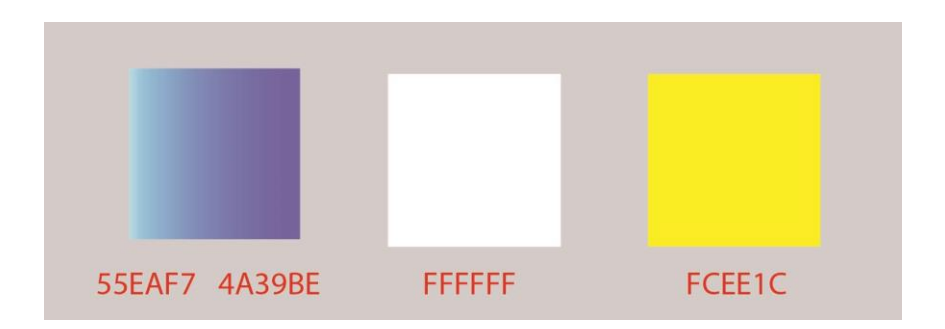

Figure 4.1.13.iii "color palate"

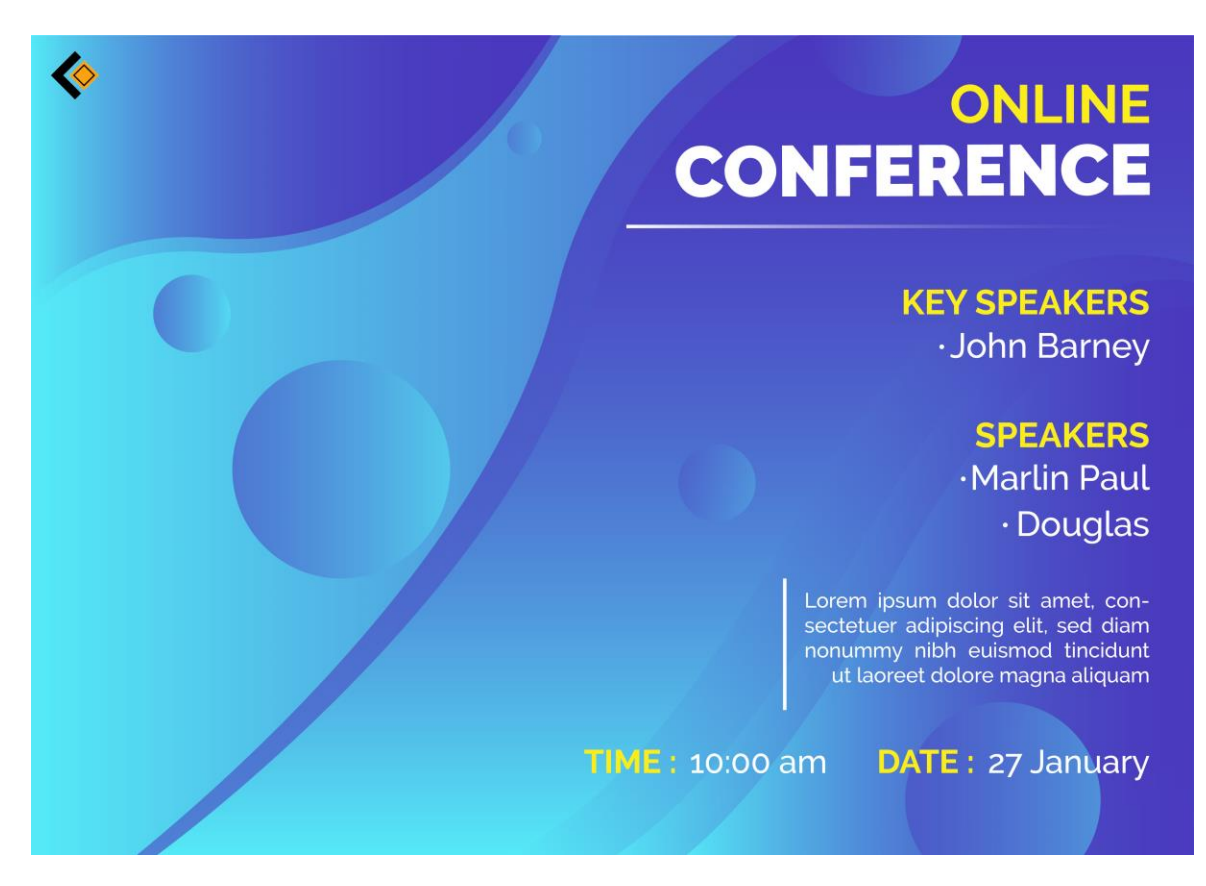

Figure 4.1.13.iv\_ "Online Conference"

### **4.1.14 Shoe Company**

**i. Layout Design:** First, I draw a rough sketch to complete the poster properly.

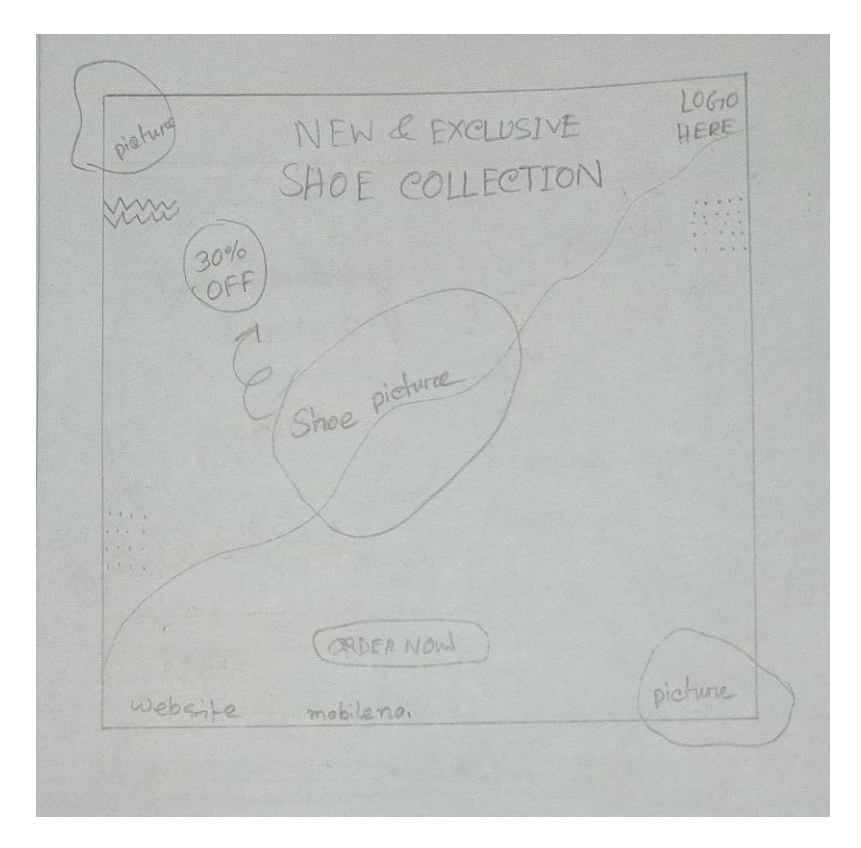

Figure 4.1.14.i\_ "Shoe Company Layout"

- **ii.** Font Name: I use some formal & stylish fonts for designing my poster. Fonts names are GaboDrive-CondensedBold, Impact, and Ubuntu.
- **iii. Color Palate:** I use those colors from the color palette.

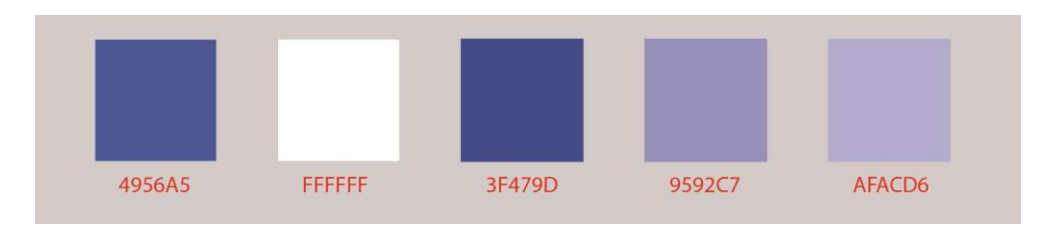

Figure 4.1.14.iii\_ "color palate"

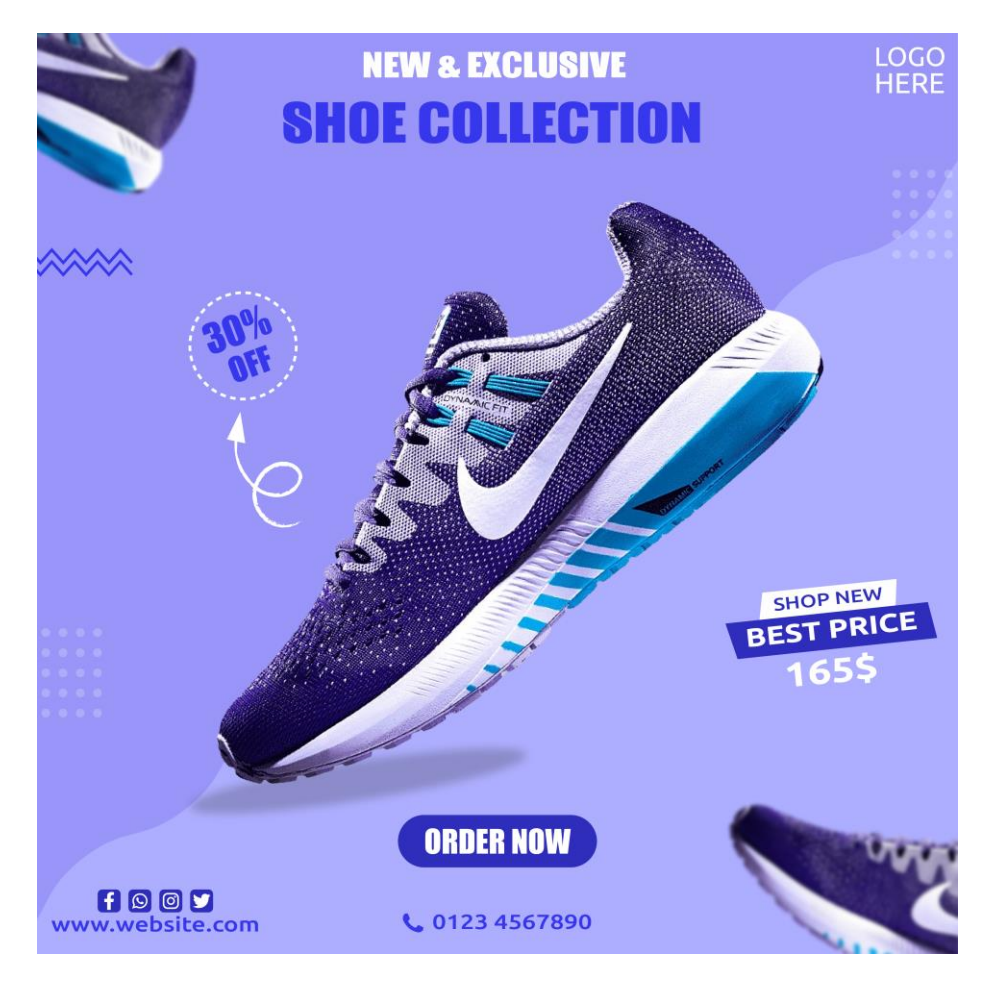

Figure 4.1.14.iv\_ "Shoe Company Layout"

## **4.1.15 Burger Company**

**i. Layout Design:**

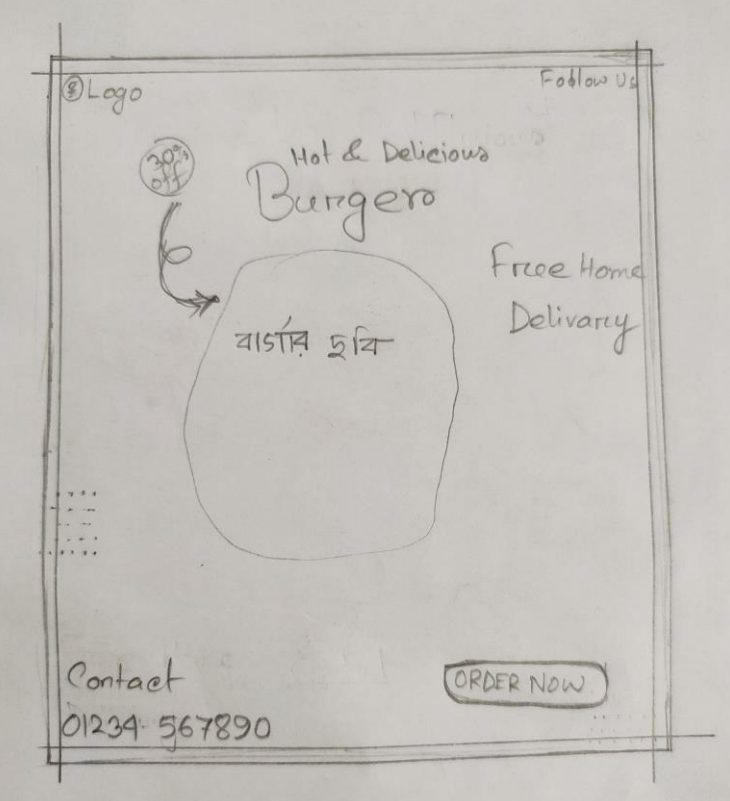

Figure 4.1.15.i\_ "Burger Company Layout"

- **ii.** Font Name: I use some formal & stylish fonts to design my poster. Fonts names are Hey August, Badcats, Montserrat, Impact, and Milky Honey.
- **iii. Color Palate:** I use those colors from the color palette.

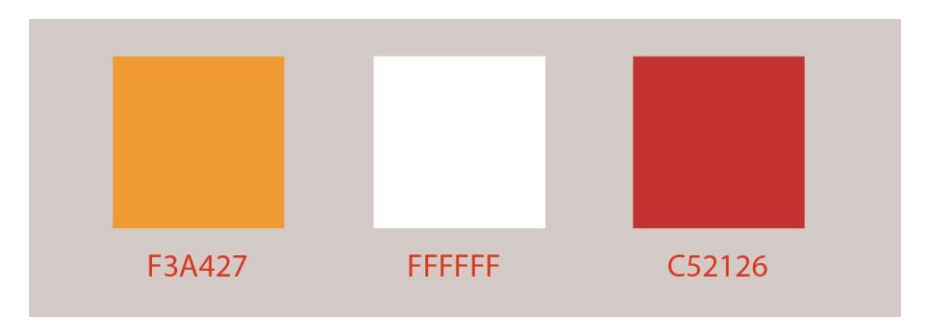

Figure 4.1.15.iii\_ "color palate"

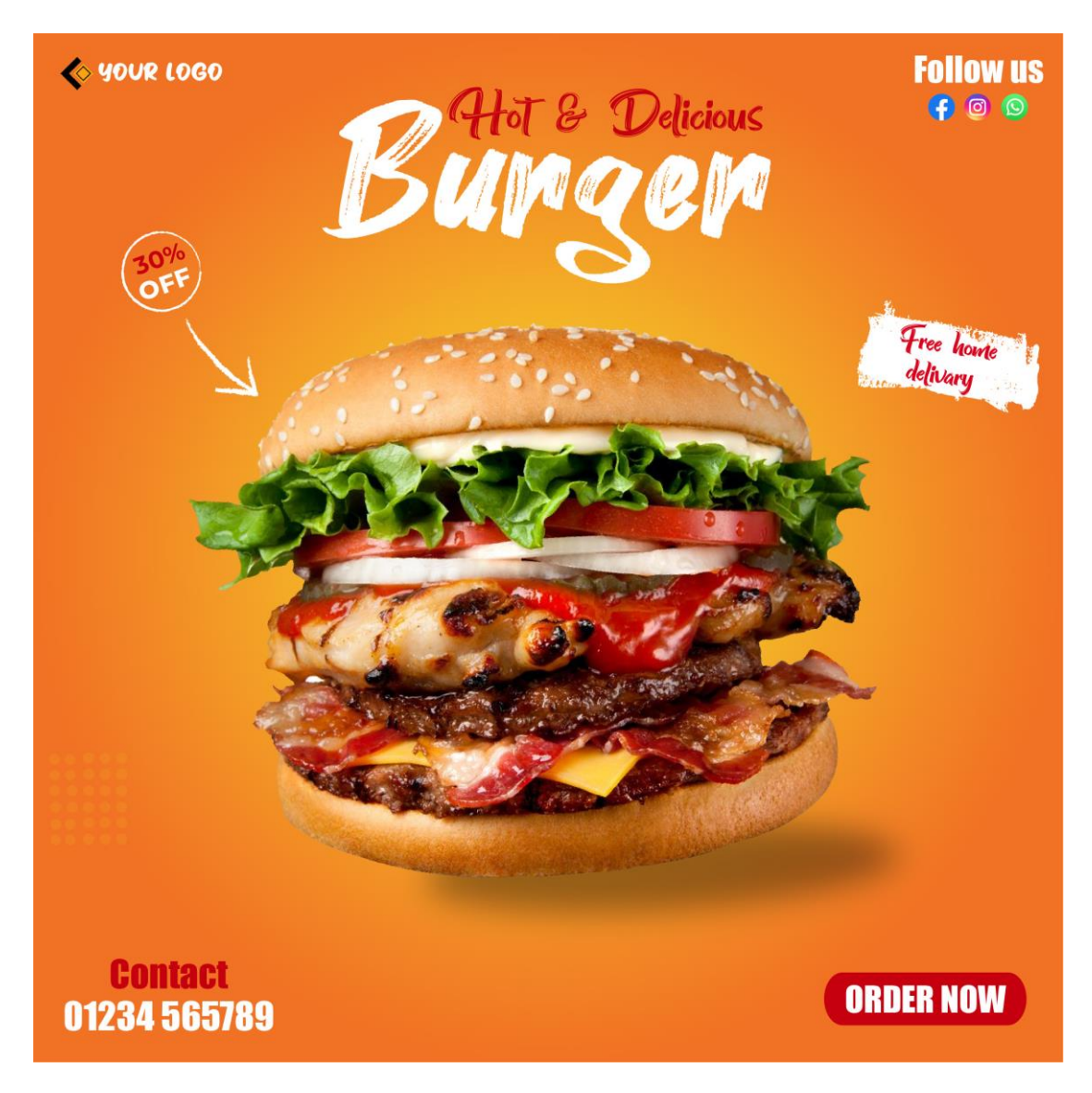

Figure 4.1.15.iv\_ "Burger Company"

### **4.2 Letterhead Design:**

**4.2.1 Letterhead Workflow:** I followed some steps to design the letterhead. They are discussed below.

- **i.** Idea: Mostly via google, I have seen a variety of letterhead design ideas. After seeing the design, I came up with the concept. After that, I used Illustrator to create a design that I had come up with. Keep letterhead designs simple at all times to ensure strong visual appeal.
- **ii. Layout Design:** Firstly, I draw a layout to complete the letterhead properly.

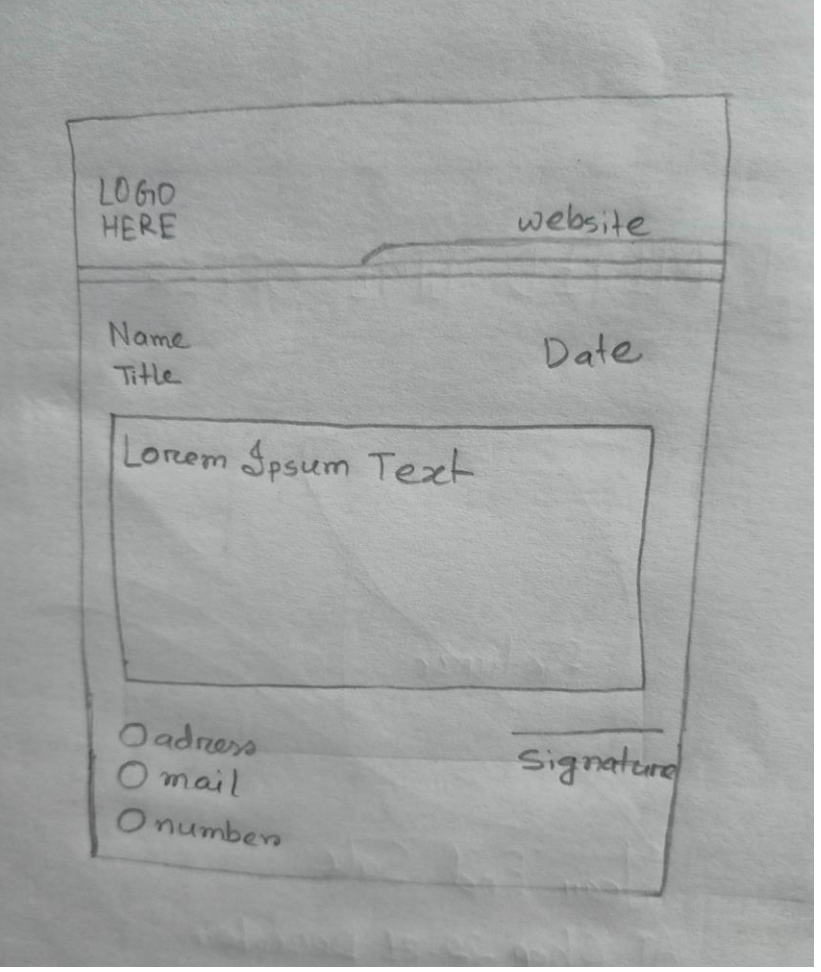

Figure 4.2.1.ii\_ "Letterhead Layout"

- o po LOCO
- **iii. Software view:** Here is the software view from when I designed the letterhead.

Figure 4.2.1.iii "Illustrator Software view"

**iv. Color Correction:** I used photoshop for color correction.

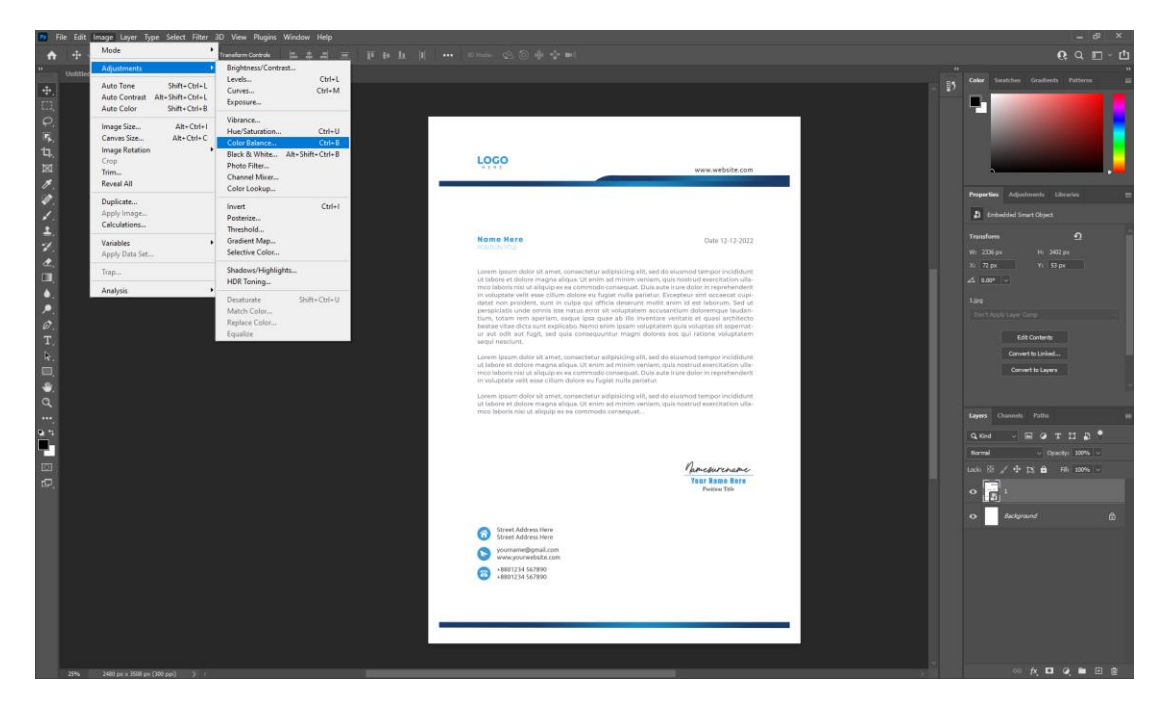

Figure 4.2.1.iv\_ "Photoshop Software view"

**v. Reference image:** When I started designing the layout, I saw many designs on google, pinterest. Here I give 2 examples.

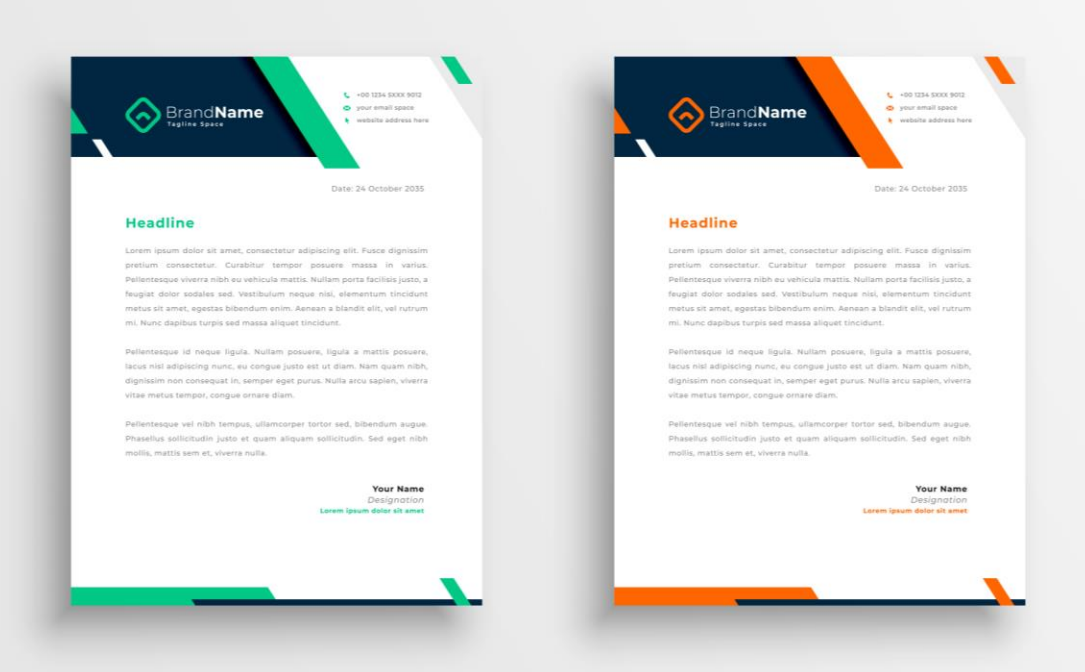

Figure 4.2.1.v.1\_ "Reference image"

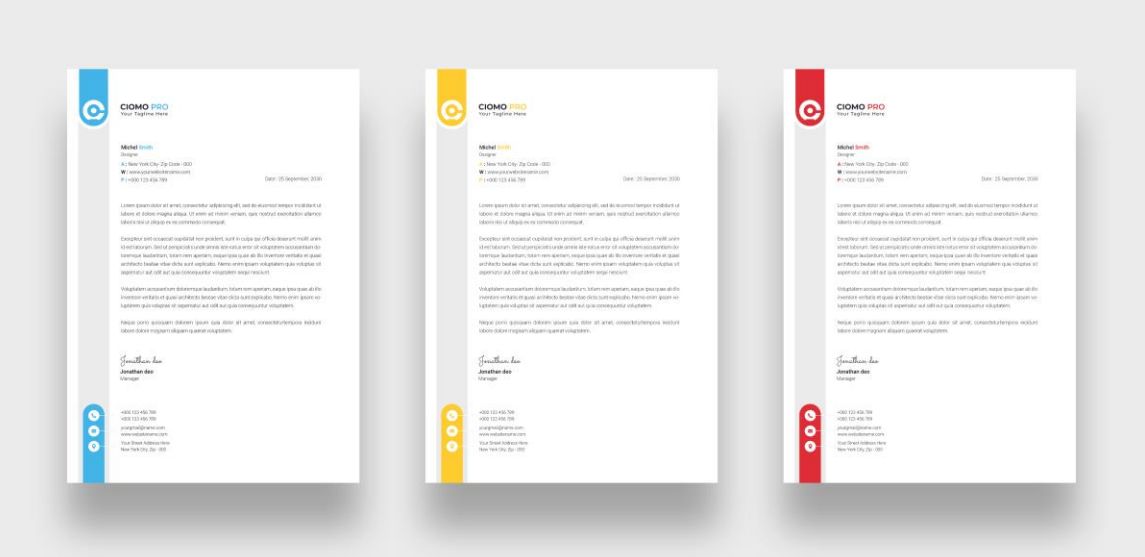

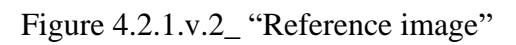

©Daffodil International University 39

**vi. Font Name:** To properly complete my design, I employ formal fonts like Montserrat, Roboto, Ubuntu, Mont, Myriad Pro, etc.

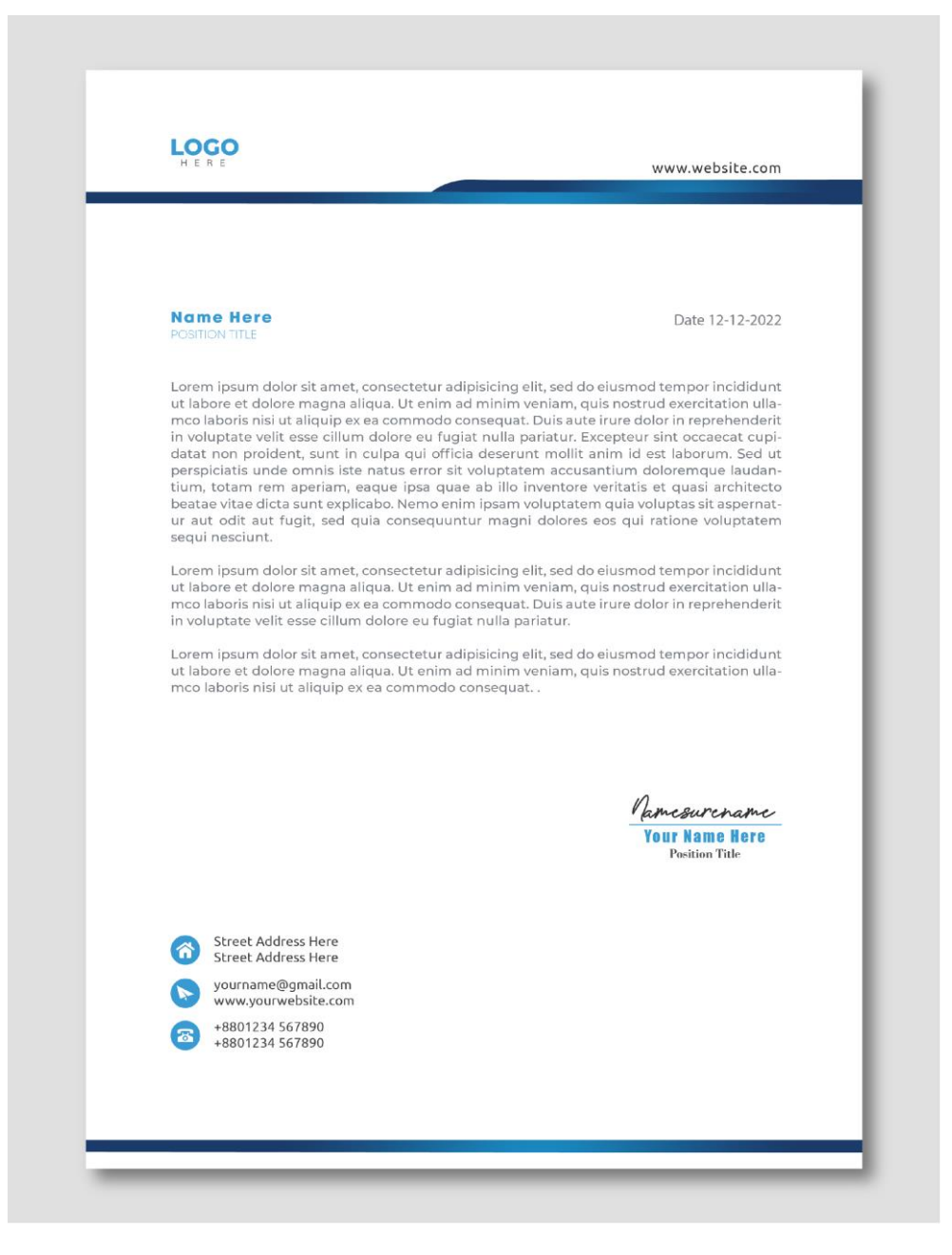

**vii. Final Output:** Here is my letterhead's final look.

Figure 4.2.1.vii "Letterhead"

**4.2.2 Other Letterhead:** These are my additional letterhead:

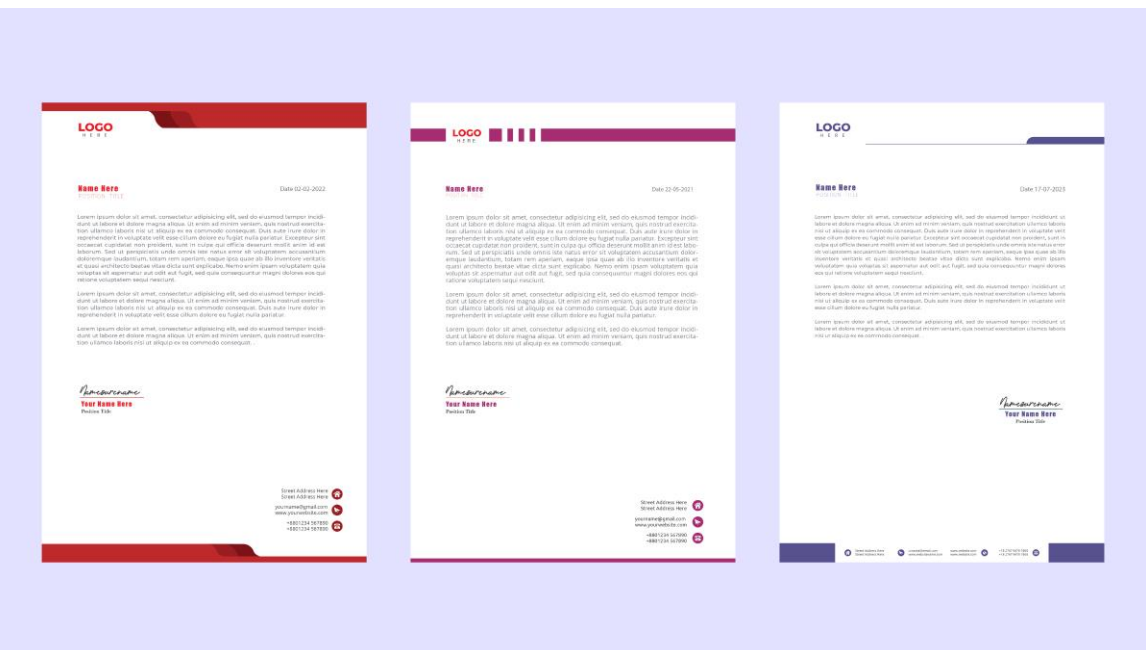

Figure 4.2.2.1\_ "Other Letterhead"

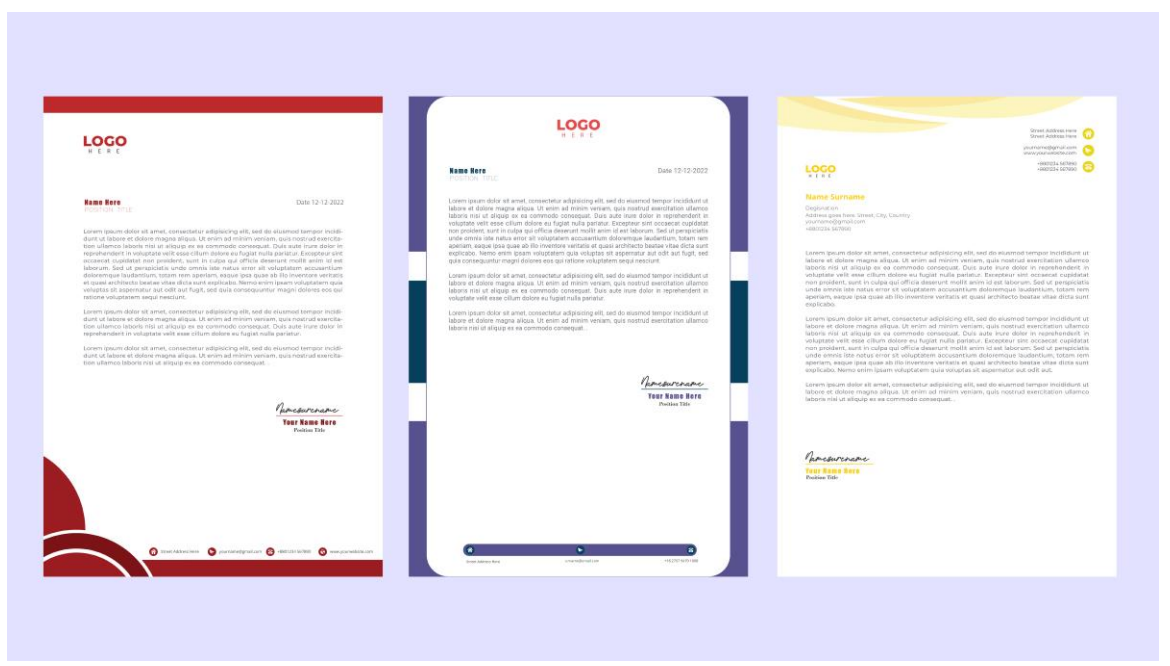

Figure 4.2.2.2<sub></sub> "Other Letterhead"

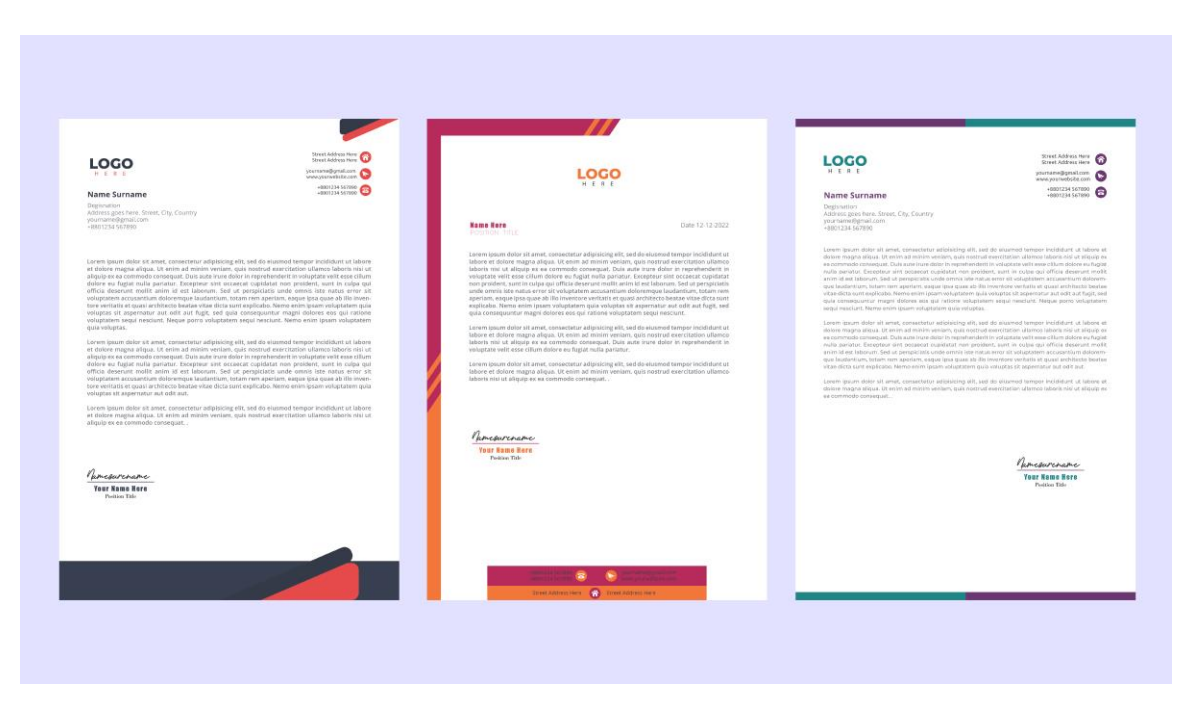

Figure 4.2.2.3\_ "Other Letterhead"

### **4.3 Icon Design:**

**4.3.1 Idea Icon Workflow:** I followed some steps to design letterhead. They are discussed below.

**i.** Idea: I try to create some icons which are related to education.

To create an idea icon, first I typed the idea into Google and searched. There are many images like lights in the search option. I downloaded an image from it and created the vector light using the image as a reference. When the idea to make something does not come to mind, then various questions arise in the brain. That's why I used question marks on it. Thus completing the idea icon.

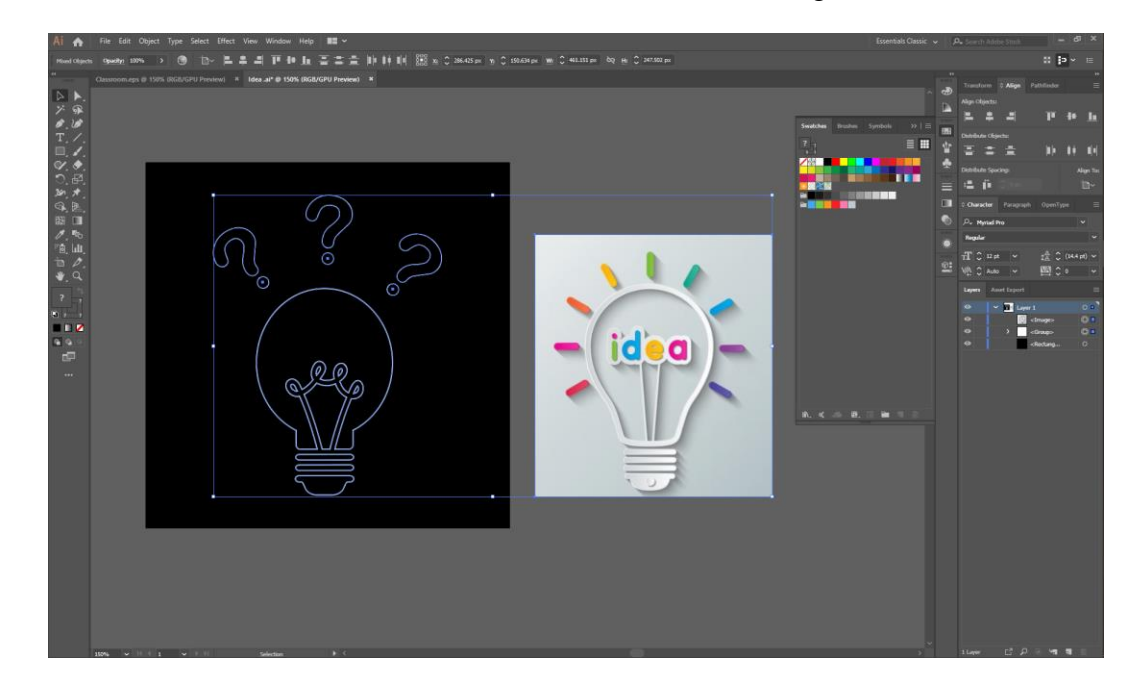

**ii. Software view:** Here is the software view from when I designed the Idea icon.

Figure 4.3.1.ii\_ "Illustrator Software view"

**iii. Reference image:** When I started designing the layout, I saw many designs on google. I search on google for written ideas & here I give this screenshot.

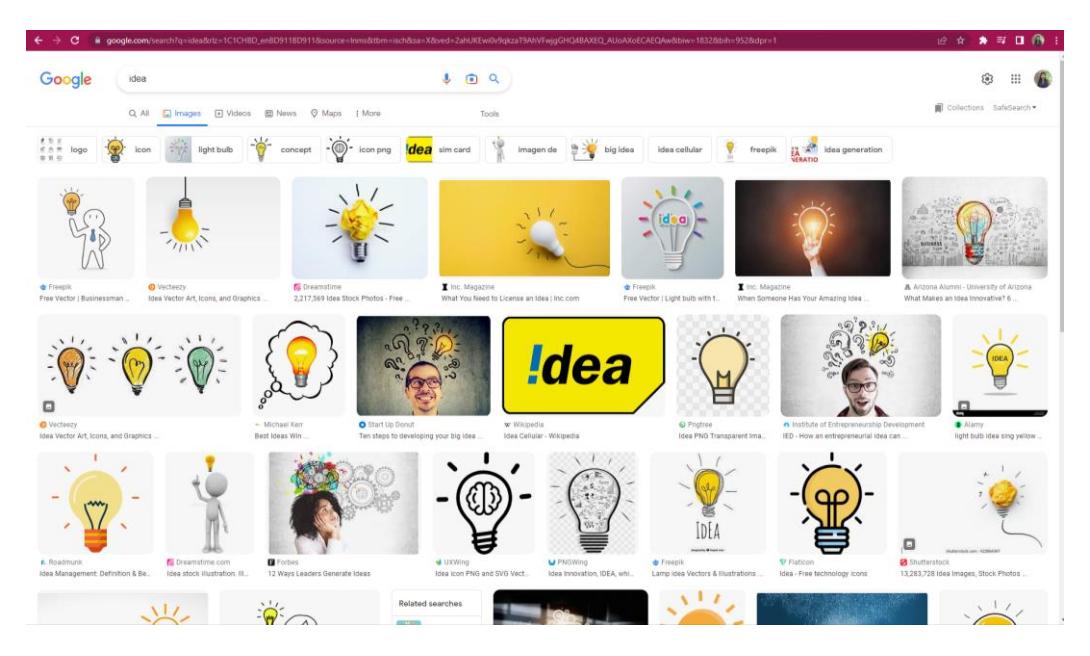

Figure 4.3.1.iii\_ "Icon Reference image"

**iv. Final Output:** Here is my icon's final look.

![](_page_55_Picture_3.jpeg)

Figure 4.3.1.iv\_ "Idea Icon"

**4.3.2 Others Icon:** My other icons are below:

![](_page_56_Figure_1.jpeg)

Figure 4.3.2 \_ "Other Icon"

### **4.4 Business Card:**

**4.4.1 Business Card Workflow:** I followed some steps to design a business card. They are discussed below.

- **i.** Idea: Mainly, I have seen various designs for designing business cards from google. After seeing the design, I generated the idea. After that, I designed it according to my idea in Illustrator.
- **ii. Layout Design:** I draw a layout to complete the business card properly.

![](_page_57_Figure_4.jpeg)

Figure 4.4.1.ii\_ "Business Card Layout"

**iii.** Software view: Here is the software view from when I designed the business card.

![](_page_58_Figure_0.jpeg)

Figure 4.4.1.iii\_ "Illustrator Software view"

**iv. Reference image:** When I started designing the layout, I saw many designs in google and printerest. Here I give examples.

![](_page_58_Figure_3.jpeg)

Figure 4.4.1.iv.1\_ "Reference image"

![](_page_59_Picture_0.jpeg)

Figure 4.4.1.iv.2\_ "Reference image"

- **v. Font Name:** I use some formal fonts like Montserrat, Roboto, Ubuntu, Mont, Myriad Pro, etc. to nicely complete my design.
- **vi. Final Output:** Here is my business card's final look.

![](_page_59_Figure_4.jpeg)

Figure 4.4.1.vi\_ "Business Card"

![](_page_60_Picture_0.jpeg)

**4.4.2 Other Business Cards:** Here are some of my other business cards:

Figure 4.4.2.1\_ "Other Business Card"

![](_page_60_Figure_3.jpeg)

Figure 4.4.2.2\_ "Other Business Card"

©Daffodil International University 49

### **4.5 Brochure:**

**4.5.1 Brochure Workflow:** I followed some steps to design the brochure. They are discussed below.

- i. **Idea:** I've mostly seen different brochure design ideas on Google. I came up with the concept after seeing the design. After that, I used Illustrator to create a design based on my concepts.
- **ii. Layout Design:** Firstly, I draw a layout to complete the brochure properly.

![](_page_61_Figure_4.jpeg)

Figure 4.5.1.ii\_ "Brochure Layout"

**iii. Software view:** Here is the software view from when I designed the brochure.

![](_page_62_Picture_0.jpeg)

Figure 4.5.1.iii\_ "Illustrator Software view"

**iv. Reference image:** When I started designing the layout, I saw many designs on google and Pinterest. Here I give 2 examples.

![](_page_62_Picture_3.jpeg)

Figure 4.5.1.iv\_ "Reference image"

- **v. Font Name:** For a professionally finished design, I utilize several formal fonts such as Montserrat, Roboto, Ubuntu, Mont, Myriad Pro, etc.
- **vi. Final Output:** My brochure's final design is seen below.

![](_page_63_Picture_2.jpeg)

Figure 4.5.1.vi\_ "Brochure"

**4.5.2 Other Brochure:** Below are my additional brochure:

![](_page_64_Picture_1.jpeg)

Figure 4.5.2.1\_ "Other Brochure"

![](_page_64_Picture_3.jpeg)

Figure 4.5.2.2<sub></sub> "Other Brochure"

# **CHAPTER 5**

# **DISCUSSION**

Initially, I had to endure more as a result of my lack of visual concepts. I couldn't carry out a concept perfectly. I had trouble understanding composition. Then, only with practice, can one become proficient and perfect. Sometimes my supervisor and my seniors help me to solve problems, they are very helpful.

## **CHAPTER 6**

# **CONCLUSION**

In my report, I talked about my internship experience at GoTemplate. My work process, working style, and project workflow all have been discussed. Throughout this internship, I learned a lot and developed my self-confidence and interpersonal skills.

The company GoTemplate is a great place to work. I've learned how to manage projects, how work with a team, and work with a company. A wonderful journey it was. I made a lot of mistakes when I was a newcomer in the design sector, but my seniors taught me to figure out how to manage and complete tasks on time as well as how to gain information and how improve my design sense. I made an effort to accurately reflect my workflow and pipeline throughout this report.

Since there is no website where templates can be downloaded or uploaded in Bangladesh, I worked with this company and helped the company with this task. Above all, my main goal was to deliver it easily to the people of Bangladesh.

## **REFERENCE**

- 1. Gotemplate "About us" retrieved from <<<https://www.gotemplate.net/page/7/About-Us> >>, last accessed on Feb 06, 2023 at 01.20 am.
- 2. Freepikcompany "About us" retrieved from << [https://www.freepikcompany.com/about\\_us](https://www.freepikcompany.com/about_us) >>, last accessed on Feb 08, 2023 at 03.50 am.
- 3. Envato "ABOUT" retrieved from <<<https://www.envato.com/about/> >>, last accessed on Feb 08, 2023 at 04.17 am.
- 4. pikbest "About us" retrieved from <<<https://pikbest.com/?m=aboutus> >>, last accessed on Feb 09, 2023 at 01 pm.
- 5. Wikipedia "Adobe Illustrator" retrieved from << [https://en.wikipedia.org/wiki/Adobe\\_Illustrator](https://en.wikipedia.org/wiki/Adobe_Illustrator) >>, last accessed on Feb 11, 2023 at 03.25 am.
- 6. Wikipedia "Adobe Photoshop" retrieved from << [https://en.wikipedia.org/wiki/Adobe\\_Photoshop](https://en.wikipedia.org/wiki/Adobe_Photoshop) >>, last accessed on Feb 11, 2023 at 04.10 am.
- 7. Witono "tri fold brochure template for promotion marketing Free Vector" retrieved from << https://www.vecteezy.com/vector-art/2862535-tri-fold-brochure-template-for-promotionmarketing >>, last accessed on Feb 14, 2023 at 12.00 am.
- 8. Pinterest "Premium Vector | Black and orange elegant business card design template" retrieved from << <https://www.pinterest.com/pin/286611963779032353/> >>, last accessed on Feb 14, 2023 at 01.20 am.
- 9. Emran Mia "Modern red business card template, Creative and simple business card, Corporate business card template, Clean professional business card template, visiting card, business card template Free Vector" retrieved from << [https://www.vecteezy.com/vector-art/4896397-modern](https://www.vecteezy.com/vector-art/4896397-modern-red-business-card-template-creative-and-simple-business-card-corporate-business-card-template-clean-professional-business-card-template-visiting-card-business-card-template)[red-business-card-template-creative-and-simple-business-card-corporate-business-card-template](https://www.vecteezy.com/vector-art/4896397-modern-red-business-card-template-creative-and-simple-business-card-corporate-business-card-template-clean-professional-business-card-template-visiting-card-business-card-template)[clean-professional-business-card-template-visiting-card-business-card-template](https://www.vecteezy.com/vector-art/4896397-modern-red-business-card-template-creative-and-simple-business-card-corporate-business-card-template-clean-professional-business-card-template-visiting-card-business-card-template) >>, last accessed on Feb 15, 2023 at 02.35 am.

![](_page_68_Picture_195.jpeg)

![](_page_69_Picture_201.jpeg)

[Professor of the Department of MCT, as well as to the other academics and staff members of](javascript:void(0);)

[the MCT department of Daffodil International University, for your kind assistance in helping](javascript:void(0);) [me finish my work. Finally, I'd want to thank all of my coursemates at Daffodil International](javascript:void(0);) [University who participated in this discussion while also attending class. iii ABSTRACT An](javascript:void(0);) internship is a tried-and-true method of improving your [resume. Employers](javascript:void(0);)-to-be will pay [close attention to your internship-related abilities and experience, as well as the references](javascript:void(0);) you [provide](javascript:void(0);) from industry [experts.](javascript:void(0);) When pursuing a career, [the work samples](javascript:void(0);) you [obtained](javascript:void(0);) from [an internship will be](javascript:void(0);) very beneficial. I learned a lot through my internship at GoTemplate. My main job was to make any design into a template. The advantage of making it, people can easily edit it as per their need and any font, image, or design won't be lost or damaged. iv [TABLE OF CONTENTS CONTENTS PAGE Board of examiners i Declaration ii Acknowledgment iii](javascript:void(0);) Abstract iv CHAPTER 1: INTRODUCTION [CHAPTER 2: LITERATURE REVIEW 2.1](javascript:void(0);) Freepik [2.2](javascript:void(0);) Envatoelements [2.3](javascript:void(0);) Pikbest CHAPTER 3: [DETAILS OF USED SOFTWARE](javascript:void(0);) 3.[1 Adobe Illustrator](javascript:void(0);) 3.[2 Adobe Photoshop](javascript:void(0);) CHAPTER 4: PROJECT WORKFLOW 4.1 Poster Design for Social Media [4.1.1 Pizza Company 4.1.2](javascript:void(0);) Headphone [Company 4.1.3](javascript:void(0);) Diwali Greeting Card [4.1.4](javascript:void(0);) Brand Promotional Poster [4.1.5](javascript:void(0);) Digital Marketing Agency [4.1.6](javascript:void(0);) Cake Company 1 2-3 2 2 3 4-5 4 4 6- 53 6 6 10 11 14 16 18 v 4.1.7 Winter Sell Offer 4.1.8 Creative Agency 4.1.9 Diwali Greetings for Navy & Mariner 4.1.10 Mother's Day Greetings 4.1.11 Company Poster 4.1.12 Live Webinar for Business Marketing 4.1.13 Online Conference 4.1.14 Shoe Company 4.1.15 Burger Company 4.2 Letterhead Design 4.2.1 Letterhead Workflow 4.2.2 Other Letterhead 4.3 Icon Design 4.3.1 Idea Icon Workflow 4.3.2 Others Icon 4.4 Business Card 4.4.1 Business Card Workflow 4.4.2 Other Business Cards 4.5 Brochure 4.5.1 Brochure Workflow 4.5.2 Other Brochure CHAPTER 5: DISCUSSION 20 22 24 25 27 29 31 32 34 37 37 41 43 43 45 46 46 49 50 50 53 54 vi CHAPTER 6: CONCLUSION 55 REFERENCE 56 vii LIST OF FIGURES FIGURES Figure 1\_ "GoTemplate" [Figure 2.1](javascript:void(0);)\_ "freepik" [Figure 2.2](javascript:void(0);)\_ "envatoelements" [Figure 2.3](javascript:void(0);)\_ "pikbest" [Figure](javascript:void(0);) 3.1\_ "Adobe Illustrator" Figure 3.2\_ "Adobe Photoshop" Figure 4.1.1.ii\_ "Pizza Company Layout" Figure 4.1.1.iii\_ "Illustrator Software view" Figure 4.1.1.iv\_ "Photoshop Software view" Figure 4.1.1.v.1\_ "reference image" Figure 4.1.1.v.2\_ "reference image" Figure 4.1.1.vii "color palate" Figure 4.1.1.viii "Pizza Company" Figure 4.1.2.i "Headphone Company Layout" Figure 4.1.2.iii\_ "color palate" Figure 4.1.2.iv\_ "Headphone Company" Figure 4.1.3.i\_ "Diwali Greeting Card Layout" Figure 4.1.3.iii\_ "color palate" Figure 4.1.3.iv\_ "Diwali Greeting Card" Page 1 2 2 3 4 5 6 7 7 8 8 9 9 10 10 11 12 12 13 viii Figure 4.1.4.i\_ "Brand Promotional Poster Layout" Figure 4.1.4.iii\_ "color palate" Figure 4.1.4.iv\_ "Brand Promotional Poster" Figure 4.1.5.i\_ "Digital Marketing Agency Layout" Figure 4.1.5.iii\_ "color palate" Figure 4.1.5.iv\_ "Digital Marketing Agency" Figure 4.1.6.i\_ "Cake Company Layout" Figure 4.1.6.iii\_ "color palate" Figure 4.1.6.iv\_ "Cake Company" Figure 4.1.7.i\_ "Winter Sell Offer Layout" Figure 4.1.7.iii\_ "color palate" Figure 4.1.7.iv\_ "Winter Sell Offer" Figure 4.1.8.i\_ "Creative Agency Layout" Figure 4.1.8.iii\_ "color palate" Figure 4.1.8.iv\_ "Creative Agency" Figure 4.1.9.i\_ "Diwali Greetings for Navy & Mariner Layout" Figure 4.1.9.iii\_ "color palate" Figure 4.1.9.iv\_ "Diwali Greetings for Navy & Mariner Poster" Figure 4.1.10.i\_ "Mother's Day Greetings Layout" Figure 4.1.10.iii\_ "color palate" Figure 4.1.10.i\_ "Mother's Day Greetings" 14 15 15 16 17 17 18 19 19 20 21 21 22 23 23 24 24 25 25 26 26 ix Figure 4.1.11.i\_ "Company Poster Layout" Figure 4.1.11.iii\_ "color palate" Figure 4.1.11.iv\_ "Company Poster" Figure 4.1.12.i "Live Webinar for Business Marketing Layout" Figure 4.1.12.iii "color palate" Figure 4.1.12.iv\_ "Live Webinar for Business Marketing" Figure 4.1.13.i\_ "Online Conference Layout" Figure 4.1.13.iii\_ "color palate" Figure 4.1.13.iv\_ "Online Conference" Figure 4.1.14.i\_ "Shoe Company Layout" Figure 4.1.14.iii\_ "color palate" Figure 4.1.14.iv\_ "Shoe Company" Figure 4.1.15.i\_ "Burger Company Layout" Figure 4.1.15.iii\_ "color palate" Figure 4.1.15.iv\_ "Burger Company" Figure 4.2.1.ii\_ "Letterhead Layout" Figure 4.2.1.iii\_ "Illustrator Software view" Figure 4.2.1.v.1\_ "Reference image" Figure 4.2.1.v.2\_ "Reference image" Figure 4.2.1.vii\_ "Letterhead" <u>[Figure 4.2.2.1](javascript:void(0);)\_</u> "Other Letterhead" <u>[Figure 4.2.2.2](javascript:void(0);)</u>\_ "Other Letterhead" <u>Figure</u> [4.2.2.3\\_ "Other Letterhead" 27 27 28 29 30 30 31 31 32 33 33 34 35 35 36 37 38 39 39 40](javascript:void(0);) 41 41 42 x Figure 4.3.1.ii\_ "Illustrator Software view" Figure 4.3.1.iii\_ "Icon Reference image" [Figure 4.3.1](javascript:void(0);).iv\_ "Idea Icon" [Figure 4.3.2](javascript:void(0);) \_ "Other Icon" [Figure 4](javascript:void(0);).4.1.ii\_ "Business Card Layout" Figure 4.4.1.iii "Illustrator Software view" Figure 4.4.1.iv.1 "Reference image" Figure 4.4.1.iv.2\_ "Reference image" Figure 4.4.1.vi\_ "Business Card" Figure 4.4.2.1\_ "Other Business Card" Figure 4.4.2.2\_ "Other Business Card" Figure 4.5.1.ii\_ "Brochure Layout" [Figure 4.5.1](javascript:void(0);).iii\_ "Illustrator Software view" Figure 4.5.1.iv\_ "Reference image" Figure 4.5.1.vi\_ "Brochure" [Figure 4.5.2](javascript:void(0);).1\_ "Other Brochure" [Figure 4.5](javascript:void(0);).2.2\_ "Other Brochure" 43 44 44 45 46 47 47 48 48 49 49 50 51 51 52 53 53 xi CHAPTER 1 INTRODUCTION At GoTemplate, I was a graphic designer. It was wonderful working with the GoTemplate team as an intern. There is no such website in our country where design templates are available at low cost. Our main goal is to make design templates accessible to people. I'll now provide more details about the experience here. By providing online digital products, GoTemplate is an open digital product download platform that intends to help people build their own personal and professional skills, abilities, and attributes. GoTemplate is aware of how difficult it can be for students to just rely on their academic institutions to prepare them for their careers and professions. GoTemplate aims to build a bridge to close the knowledge and skill gap that exists between professionals and the most recent industry standards. GoTemplate focuses on providing local professionals,

students, and community members with their currency because it is located in Bangladesh. This way, everyone can utilize the platform to contribute, make money and acquire new skills [1]. Figure 1\_ "GoTemplate" LITERATURE REVIEW There are different types of website design templates. Some templates can be downloaded for free from that website while some premium templates require payment. This chapter will discuss different companies of design templates. 2.1 Freepik: They like assisting you in making ideas a reality. Every day, they hope to Figure 2.1\_ "freepik" advance. Their objective is to provide the greatest, high-quality content, including mockups, pictures, icons, and illustrations [2]. 2.2 Envatoelements: Among the top online communities [for creative](javascript:void(0);) resources, [tools, and talent is](javascript:void(0);) Envatoelements. Every day, [millions of people visit Envato to buy and sell creative products, use intelligent design](javascript:void(0);) templates, honing their [creative skills, or even hire freelancers](javascript:void(0);). With an unrestricted subscription service and an industry-leading marketplace, Envato aids creatives like you in finishing projects more swiftly. Figure 2.2\_ "envatoelements" Whether it's website themes, images, videos, or audio, there's a strong chance that you'll see anything from Envato today, from a cafe logo to a Hollywood title sequence [3]! 2.3 Pikbest: This is Pikbest. We devote our entire being to exquisite design. We choose few over many, classic over trendy and plain over extravagant. Whether you are a business owner or a graphic designer, we value every one of our sweet, devoted Figure 2.3\_ "pikbest" followers and newcomers. We develop a group of design enthusiasts and believers. After rock and roll, we think design has the potential to [transform the world. Join us and explore countless creative possibilities \[4\]. DETAILS OF USED](javascript:void(0);) SOFTWARE Throughout [my internship, I used](javascript:void(0);) a few particular [software](javascript:void(0);). Mainly, I used Adobe Illustrator and Adobe Photoshop. I'll demonstrate those in this chapter. 3.1 Adobe Illustrator: [The vector graphics editor and design tool Adobe Illustrator was created and is sold by Adobe](javascript:void(0);) Inc. Adobe Illustrator's creation started in 1985 and was initially intended for the Apple Macintosh [5]. Adobe [Illustrator](javascript:void(0);) [is a](javascript:void(0);) reputable vector- based design and drawing application. [When utilized as a component of a larger design workflow, Illustrator makes it possible to](javascript:void(0);) create [everything from](javascript:void(0);) simple [design elements](javascript:void(0);) Figure 3.1\_ "Adobe Illustrator" to entire compositions. Designers utilize Illustrator to create a variety of materials, including posters, icons, business cards, and brochures. I find Adobe Illustrator to be welcoming. Using this software, everything may be done in a single layer. I used Illustrator most of the time to finish my designs. 3.2 Adobe Photoshop: Raster graphics editor Adobe Photoshop was created and [released by Adobe Corp. for Windows and macOS. Thomas and John Knoll originally came up](javascript:void(0);) with the idea in 1987. [Since the](javascript:void(0);) software [has](javascript:void(0);) developed [into the industry standard for](javascript:void(0);) manipulating [raster](javascript:void(0);) pictures and all kinds of digital artwork. [The name of the software has](javascript:void(0);) consequently turned into [a generic trademark](javascript:void(0);), resulting in [its use as a verb](javascript:void(0);) (such as "to photoshop an image," "photoshopping," [and](javascript:void(0);) "photoshop contest") [despite Adobe's](javascript:void(0);) objections. Figure 3.2\_ "Adobe Photoshop" [Photoshop supports masks, alpha compositing, and](javascript:void(0);) a variety [of color models, including RGB, CMYK, CIELAB, spot color, and duotone. It can also edit and](javascript:void(0);) [compose raster pictures on numerous layers. To accommodate these functionalities, Photoshop](javascript:void(0);) [employs its PSD and PSB file formats. Photoshop has limited capabilities for editing or](javascript:void(0);) [rendering text, vector graphics \(particularly using the clipping path for the latter\), 3D](javascript:void(0);) graphics, and video in addition to raster [images](javascript:void(0);) [6]. Mainly, I used photoshop for color correction. PROJECT WORKFLOW In this chapter, I am discussing the workflow of how I designed the poster. Most of the time, I use Illustrator and Adobe Photoshop. 4.1 Poster Design for Social Media 4.1.1 Pizza Company i. Idea: I saw many pizza company posters and got many ideas. Ideas are nice looking pizza pictures need to be added, special discount, fast delivery system, any special ingredients which used in pizza need to be added to the poster. Only then it is possible to create an attractive poster. I use some free space to design the poster perfectly and I didn't put any text outside the free space. I wanna try to make an eyesoothing poster. ii. Layout Design: Firstly, I draw a rough sketch to nicely complete the poster. Figure 4.1.1.ii "Pizza Company Layout" iii. Software view: Here is my illustration software view. Figure 4.1.1.iii\_ "Illustrator Software view" iv. Color Correction: I use photoshop for color correction. Figure 4.1.1.iv\_ "Photoshop Software view" v. Asset Organization: I download some images from google. Figure 4.1.1.v.1\_ "reference image" Figure 4.1.1.v.2\_ "reference image" vi. Font Name: I use formal & stylish font to design my poster. Fonts names are Badcats, Ubuntu, Lato, and Bungee. vii. Color Palate: I use those colors from the color palette. Figure 4.1.1.vii\_ "color palate" viii. Final Output: Finally, I finished my work and was happy to see this poster. Figure [4.1.1](javascript:void(0);).viii\_ "Pizza Company" [4.1.2](javascript:void(0);) Headphone [Company](javascript:void(0);) i. Layout Design: I draw a rough sketch to properly complete the poster. Figure 4.1.2.i\_ "Headphone Company Layout" ii. Font Name: I use formal & stylish font to design my poster. Fonts names are Badcats, Ubuntu, Lato, and Bungee. iii. Color Palate: I use those colors from the color palette. Figure 4.1.2.iii\_ "color palate" iv. Final Output: Figure 4.1.2.iv\_ "Headphone Company" 4.1.3 Diwali Greeting Card i. Layout Design: First, I draw a rough sketch to complete the poster nicely. Figure 4.1.3.i\_ "Diwali Greeting Card Layout" ii. Font Name: I use formal & stylish font to design my poster. Fonts name are: Montserrat, Bungee. iii. Color Palate: I use those colors from the color palette. Figure 4.1.3.iii\_ "color palate" iv. Final Output: Figure 4.1.3.iv\_ "Diwali Greeting Card" 4.1.4 Brand Promotional Poster i. Layout Design: I draw a rough sketch to complete the poster nicely. Figure 4.1.4.i\_ "Brand Promotional Poster Layout" ii. Font Name: I
use formal & stylish font to design my poster. Fonts names are Fugaz One, Ananda, Ubuntu, and GaboDrive-CondensedBold. iii. Color Palate: I use those colors from the color palette. Figure 4.1.4.iii\_ "color palate" iv. Final Output: Figure 4.1.4.iv\_ "Brand Promotional Poster" 4.1.5 Digital Marketing Agency i. Layout Design: I draw a rough sketch to complete the poster. Figure 4.1.5.i\_ "Digital Marketing Agency Layout" ii. Font Name: I use formal & stylish font to design my poster. Fonts name are: Caviar Dreams, Acumin Variable Concept, Lato, Montserrat, Ubuntu. iii. Color Palate: I use those colors from the color palette. Figure 4.1.5.iii\_ "color palate" iv. Final Output: Figure 4.1.5.iv\_ "Digital Marketing Agency" 4.1.6 Cake Company i. Layout Design: I draw a rough sketch to properly complete the poster. Figure 4.1.6.i\_ "Cake Company Layout" ii. Font Name: I use formal & stylish font to design my poster. Fonts names are Broken Detroit, Montserrat, Impact, Lato, and Acumin Variable Concept. iii. Color Palate: I use those colors from the color palette. Figure 4.1.6.iii\_ "color palate" iv. Final Output: Figure 4.1.6.iv\_ "Cake Company" 4.1.7 Winter Sell Offer i. Layout Design: I draw a rough sketch to complete the poster. Figure 4.1.7.i\_ "Winter Sell Offer Layout" ii. Font Name: I use formal & stylish font to design my poster. Fonts names are Fugaz One, Lato, Montserrat, Ubuntu, CF Night of Terror PERSONAL Regular. iii. Color Palate: I use those colors from the color palette. Figure 4.1.7.iii\_ "color palate" iv. Final Output: Figure 4.1.7.iv\_ "Winter Sell Offer" 4.1.8 Creative Agency i. Layout Design: I draw a rough sketch to complete the poster. Figure 4.1.8.i "Creative Agency Layout" ii. Font Name: I use some formal & stylish fonts to design my poster. Fonts names are Badcats, Ubuntu, Lato, and Bungee. iii. Color Palate: I use those colors from the color palette. Figure 4.1.8.iii "color palate" iv. Final Output: Figure 4.1.8.iv "Creative Agency" 4.1.9 Diwali Greetings for Navy & Mariner i. Layout Design: I draw a rough sketch to complete the poster. Figure 4.1.9.i "Diwali Greetings for Navy & Mariner Layout" ii. Font Name: I use only two types of font for designing my poster, they are open Sans & Berkshire Swash. iii. Color Palate: I use those colors from the color palette. Figure 4.1.9.iii\_ "color palate" iv. Final Output: Figure 4.1.9.iv\_ "Diwali Greetings for Navy & Mariner Poster" 4.1.10 Mother's Day Greetings i. Layout Design: I draw a rough sketch to complete the poster nicely. Figure 4.1.10.i "Mother's Day Greetings Layout" ii. Font Name: I use some formal & stylish fonts to design my poster. Fonts names are Amsterdam, Montserrat, and Ubuntu. iii. Color Palate: I use those colors from the color palette. Figure 4.1.10.iii\_ "color palate" iv. Final Output: Figure 4.1.10.i\_ "Mother's Day Greetings" 4.1.11 Company Poster i. Layout Design: First, I draw a rough sketch to complete the poster properly. Figure 4.1.11.i\_ "Company Poster Layout" ii. Font Name: I use some formal & stylish fonts to design my poster. Fonts name are: Lato, Montserrat, Ubuntu. iii. Color Palate: I use those colors from the color palette. Figure 4.1.11.iii\_ "color palate" iv. Final Output: Figure 4.1.11.iv\_ "Company Poster" 4.1.12 Live Webinar for Business Marketing i. Layout Design: I draw a rough sketch to complete the poster. Figure 4.1.12.i\_ "Live Webinar for Business Marketing Layout" ii. Font Name: I use only two types of font to design my poster, they are Montserrat & Ubuntu. iii. Color Palate: I use those colors from the color palette. Figure 4.1.12.iii\_ "color palate" iv. Final Output: Figure 4.1.12.iv\_ "Live Webinar for Business Marketing" 4.1.13 Online Conference i. Layout Design: I draw a rough sketch to complete the poster. Figure 4.1.13.i\_ "Online Conference Layout" ii. Font Name: I use Only one formal font in the poster. This is in Raleway font. iii. Color Palate: I use those colors from the color palette. Figure 4.1.13.iii "color palate" Figure 4.1.13.iv "Online Conference" 4.1.14 Shoe Company i. Layout Design: First, I draw a rough sketch to complete the poster properly. Figure 4.1.14.i\_ "Shoe Company Layout" ii. Font Name: I use some formal & stylish fonts for designing my poster. Fonts names are GaboDrive-CondensedBold, Impact, and Ubuntu. iii. Color Palate: I use those colors from the color palette. Figure 4.1.14.iii\_ "color palate" Figure 4.1.14.iv\_ "Shoe Company Layout" 4.1.15 Burger Company i. Layout Design: Figure 4.1.15.i\_ "Burger Company Layout" ii. Font Name: I use some formal & stylish fonts to design my poster. Fonts names are Hey August, Badcats, Montserrat, Impact, and Milky Honey. iii. Color Palate: I use those colors from the color palette. Figure 4.1.15.iii\_ "color palate" Figure 4.1.15.iv\_ "Burger Company" 4.2 Letterhead Design: 4.2.1 Letterhead Workflow: I followed some steps to design the letterhead. They are discussed below. i. Idea: Mostly via google, I have seen a variety of letterhead design ideas. After seeing the design, I came up with the concept. After that, I used Illustrator to create a design that I had come up with. Keep letterhead designs simple at all times to ensure strong visual appeal. ii. Layout Design: Firstly, I draw a layout to complete the letterhead properly. Figure 4.2.1.ii\_ "Letterhead Layout" iii. Software view: Here is the software view from when I designed the letterhead. Figure 4.2.1.iii\_ "Illustrator Software view" iv. Color Correction: I used photoshop for color correction. Figure 4.2.1.iv\_ "Photoshop Software view" v. Reference image: When I started designing the layout, I saw many designs on google, pinterest. Here I give 2 examples. Figure 4.2.1.v.1\_ "Reference image" Figure 4.2.1.v.2\_ "Reference image" vi. Font Name: To properly complete my design, I employ formal fonts like Montserrat, Roboto, Ubuntu, Mont, Myriad Pro, etc. vii. Final Output: Here is my letterhead's final look. Figure 4.2.1.vii "Letterhead" 4.2.2 Other Letterhead: These are my additional letterhead: Figure 4.2.2.1 "Other Letterhead" [Figure 4.2.2.2](javascript:void(0);) "Other Letterhead" [Figure 4.2.2.3](javascript:void(0);) "Other Letterhead" 4.3 Icon Design: 4.3.1 Idea Icon Workflow: I followed some steps to design letterhead. They are discussed below. i. Idea: I try to create some icons which are related to

## 2/25/23, 10:39 AM Turnitin - Originality Report - 191-40-585

education. To create an idea icon, first I typed the idea into Google and searched. There are many images like lights in the search option. I downloaded an image from it and created the vector light using the image as a reference. When the idea to make something does not come to mind, then various questions arise in the brain. That's why I used question marks on it. Thus completing the idea icon. ii. Software view: Here is the software view from when I designed the Idea icon. Figure 4.3.1.ii\_ "Illustrator Software view" iii. Reference image: When I started designing the layout, I saw many designs on google. I search on google for written ideas & here I give this screenshot. Figure 4.3.1.iii\_ "Icon Reference image" iv. Final Output: Here is my icon's final look. Figure 4.3.1.iv\_ "Idea Icon" 4.3.2 Others Icon: My other icons are below: Figure 4.3.2 \_ "Other Icon" 4.4 Business Card: 4.4.1 Business Card Workflow: I followed some steps to design a business card. They are discussed below. i. Idea: Mainly, I have seen various designs for designing business cards from google. After seeing the design, I generated the idea. After that, I designed it according to my idea in Illustrator. ii. Layout Design: I draw a layout to complete the business card properly. Figure 4.4.1.ii\_ "Business Card Layout" iii. Software view: Here is the software view from when I designed the business card. Figure 4.4.1.iii\_ "Illustrator Software view" iv. Reference image: When I started designing the layout, I saw many designs in google and printerest. Here I give examples. Figure 4.4.1.iv.1\_ "Reference image" Figure 4.4.1.iv.2\_ "Reference image" v. Font Name: I use some formal fonts like Montserrat, Roboto, Ubuntu, Mont, Myriad Pro, etc. to nicely complete my design. vi. Final Output: Here is my business card's final look. Figure 4.4.1.vi\_ "Business Card" 4.4.2 Other Business Cards: Here are some of my other business cards: Figure 4.4.2.1\_ "Other Business Card" Figure 4.4.2.2\_ "Other Business Card" 4.5 Brochure: 4.5.1 Brochure Workflow: I followed some steps to design the brochure. They are discussed below. i. Idea: I've mostly seen different brochure design ideas on Google. I came up with the concept after seeing the design. After that, I used Illustrator to create a design based on my concepts. ii. Layout Design: Firstly, I draw a layout to complete the brochure properly. Figure 4.5.1.ii\_ "Brochure Layout" iii. Software view: Here is the software view from when I designed the brochure. Figure 4.5.1.iii "Illustrator Software view" iv. Reference image: When I started designing the layout, I saw many designs on google and Pinterest. Here I give 2 examples. Figure 4.5.1.iv\_ "Reference image" v. Font Name: For a professionally finished design, I utilize several formal fonts such as Montserrat, Roboto, Ubuntu, Mont, Myriad Pro, etc. vi. Final Output: My brochure's final design is seen below. Figure 4.5.1.vi\_ "Brochure" 4.5.2 Other Brochure: Below are my additional brochure: Figure 4.5.2.1\_ "Other Brochure" Figure 4.5.2.2\_ "Other Brochure" CHAPTER 5 DISCUSSION Initially, I had to endure more as a result of my lack of visual concepts. I couldn't carry out a concept perfectly. I had trouble understanding composition. Then, only with practice, can one become proficient and perfect. Sometimes my supervisor and my seniors help me to solve problems, they are very helpful. CHAPTER 6 CONCLUSION In my report, I talked about my internship experience at GoTemplate. My work process, working style, and project workflow all have been discussed. Throughout this internship, I learned a lot and developed my self-confidence and interpersonal skills. The company GoTemplate is a great place to work. I've learned how to manage projects, how work with a team, and work with a company. A wonderful journey it was. I made a lot of mistakes when I was a newcomer in the design sector, but my seniors taught me to figure out how to manage and complete tasks on time as well as how to gain information and how improve my design sense. I made an effort to accurately reflect my workflow and pipeline throughout this report. Since there is no website where templates can be downloaded or uploaded in Bangladesh, I worked with this company and helped the company with this task. Above all, my main goal was to deliver it easily to the people of Bangladesh. REFERENCE 1. https://www.gotemplate.net/page/7/About-Us 2. https://www.freepikcompany.com/about\_us? \_gl=1\*1klqrc7\*fp\_ga\*MjkyODU1NTY0LjE2NDY4 NTA1NTY.\*fp\_ga\_QWX66025LC\*MTY3NjEzMzUzOS4xODIuMC4xNjc2MTMzNTQ1LjU0Lj AuMA..\*\_ga\*MjkyODU1NTY0LjE2NDY4NTA1NTY.\*\_ga\_18B6QPTJPC\*MTY3NjEzMzUzO 3. 4. 5. 6. 7. S44MS4wLjE2NzYxMzM1NDUuNTQuMC4w https://www.envato.com/about/ https://pikbest.com/?m=aboutus https://en.wikipedia.org/wiki/Adobe\_Illustrator https://en.wikipedia.org/wiki/Adobe\_Photoshop Witono/ tri fold brochure template for promotion marketing Free Vector https://www.vecteezy.com/vector-art/2862535-tri-foldbrochure-template-for-promotion- 8. 9. marketing pinterest/ Premium Vector | Black and orange elegant business card design template/ https://www.pinterest.com/pin/286611963779032353/ Emran Mia/ Modern red business card template, Creative and simple business card, Corporate business card template, Clean professional business card template, visiting card, business card template Free Vector/ https://www.vecteezy.com/vector-art/4896397-modern-red-business-card- template-creativeand-simple-business-card-corporate-business-card-template-clean-professional- businesscard-template-visiting-card-business-card-template CHAPTER 2 CHAPTER 3 CHAPTER 4 iv. Final Output: iv. Final Output: iv. Final Output: ©Daffodil International University ©Daffodil [International University ©Daffodil International University ©Daffodil International University](javascript:void(0);) ©Daffodil International University ©Daffodil International University ©Daffodil International University ©Daffodil International University ©Daffodil International University ©Daffodil

2/25/23, 10:39 AM Turnitin - Originality Report - 191-40-585

International University ©Daffodil International University ©Daffodil International University ©Daffodil International University 1 ©Daffodil International University 2 ©Daffodil International University 3 ©Daffodil International University 4 ©Daffodil International [University 5 ©Daffodil International University 6 ©Daffodil International University 7 ©Daffodil](javascript:void(0);) International University 8 ©Daffodil International University 9 ©Daffodil International University 10 ©Daffodil International University 11 ©Daffodil International University 12 ©Daffodil International University 13 ©Daffodil International University 14 ©Daffodil International University 15 ©Daffodil International University 16 ©Daffodil International University 17 ©Daffodil International University 18 ©Daffodil International University 19 ©Daffodil International University 20 ©Daffodil International University 21 ©Daffodil International University 22 ©Daffodil International University 23 ©Daffodil International University 24 ©Daffodil International University 25 ©Daffodil International University 26 ©Daffodil International University 27 ©Daffodil International University 28 ©Daffodil International University 29 ©Daffodil International University 30 ©Daffodil International University 31 ©Daffodil International University 32 ©Daffodil International University 33 ©Daffodil International University 34 ©Daffodil International University 35 ©Daffodil International University 36 ©Daffodil International University 37 ©Daffodil International University 38 ©Daffodil International University 39 ©Daffodil International University 40 ©Daffodil International University 41 ©Daffodil International University 42 ©Daffodil International University 43 ©Daffodil International University 44 ©Daffodil International University 45 ©Daffodil International University 46 ©Daffodil International University 47 ©Daffodil International University 48 ©Daffodil International University 49 ©Daffodil International University 50 ©Daffodil International University 51 ©Daffodil International University 52 ©Daffodil International University 53 ©Daffodil International University 54 ©Daffodil International University 55 ©Daffodil International University 56